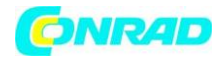

**www.conrad.pl**

**INSTRUKCJA OBSŁUGI**

**Nr produktu 002348396**

# **Miniwieża Lenco MC-250BK czarny**

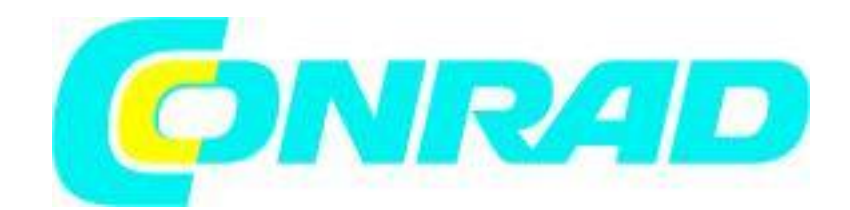

Strona **1** z **44**

Dystrybucja Conrad Electronic Sp. z o.o., ul. Kniaźnina 12, 31-637 Kraków, Polska Copyright © Conrad Electronic, Kopiowanie, rozpowszechnianie, zmiany bez zgody zabronione. www.conrad.pl

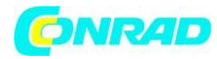

**www.conrad.pl**

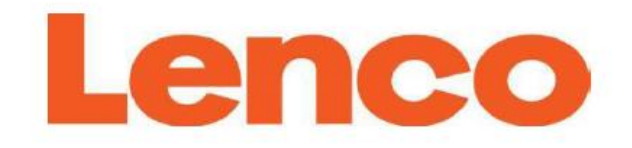

## Model: MC-250

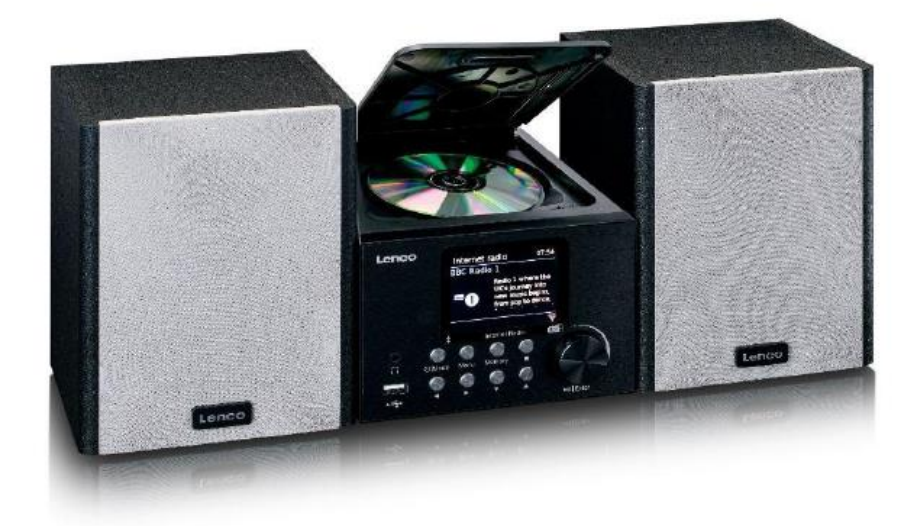

## **OSTROŻNIE:**

Używanie elementów sterowania lub regulacji lub wykonywanie procedur innych niż określone w niniejszym dokumencie może spowodować narażenie na niebezpieczne promieniowanie. To urządzenie nie powinno być regulowane ani naprawiane przez nikogo poza wykwalifikowanym personelem serwisowym.

## **ŚRODKI OSTROŻNOŚCI PRZED UŻYCIEM NALEŻY PAMIĘTAĆ TE INSTRUKCJE:**

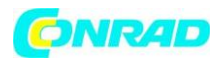

1. Nie używaj tego urządzenia w pobliżu wody.

2. Czyścić tylko lekko wilgotną szmatką.

3. Nie zakrywaj ani nie blokuj otworów wentylacyjnych. Ustawiając urządzenie na półce, pozostaw 5 cm (2") wolnej przestrzeni wokół całego urządzenia.

4. Zainstaluj zgodnie z dostarczoną instrukcją obsługi.

5. \* Nie deptać ani nie ściskać zasilacza. Zachowaj szczególną ostrożność, szczególnie w pobliżu wtyczek i punktu wyjścia kabla. Nie umieszczaj na zasilaczu ciężkich przedmiotów, które mogą go uszkodzić. Trzymaj całe urządzenie poza zasięgiem dzieci! Bawiąc się kablem zasilającym, mogą się poważnie zranić.

6. \* Odłącz to urządzenie podczas burzy lub gdy nie jest używane przez dłuższy czas.

7. Trzymaj urządzenie z dala od źródeł ciepła, takich jak kaloryfery, grzejniki, piecyki, świece i inne produkty generujące ciepło lub otwarty płomień.

8. Unikaj używania urządzenia w pobliżu silnych pól magnetycznych.

9. Wyładowania elektrostatyczne mogą zakłócić normalne użytkowanie tego urządzenia. Jeśli tak, po prostu zresetuj i uruchom ponownie urządzenie zgodnie z instrukcją obsługi. Podczas przesyłania plików należy obchodzić się z nimi ostrożnie i pracować w środowisku wolnym od ładunków elektrostatycznych.

10. Ostrzeżenie! Nigdy nie wkładaj żadnych przedmiotów do produktu przez otwory wentylacyjne lub otwory. Wysokie napięcie przepływa przez produkt i włożenie przedmiotu może spowodować porażenie prądem i/lub zwarcie części wewnętrznych. Z tego samego powodu nie należy wylewać wody ani płynów na produkt.

11. Nie używaj w mokrych lub wilgotnych miejscach, takich jak łazienki, zaparowane kuchnie lub w pobliżu basenów.

12. Nie używaj tego urządzenia, gdy może wystąpić kondensacja.

13. Chociaż to urządzenie jest produkowane z najwyższą starannością i kilkakrotnie sprawdzane przed opuszczeniem fabryki, nadal mogą wystąpić problemy, podobnie jak w przypadku wszystkich urządzeń elektrycznych. W przypadku zauważenia dymu, nadmiernego nagrzewania się lub innych nieoczekiwanych zjawisk należy natychmiast wyjąć wtyczkę z gniazdka.

14. To urządzenie musi działać na źródle zasilania określonym na etykiecie specyfikacji. Jeśli nie masz pewności co do typu zasilacza używanego w Twoim domu, skonsultuj się ze sprzedawcą lub lokalną firmą energetyczną.

15. \* Gniazdko musi być zainstalowane w pobliżu urządzenia i musi być łatwo dostępne.

Strona **3** z **44**

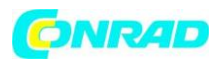

16. \* Nie przeciążaj gniazdek ani przedłużaczy. Przeciążenie może spowodować pożar lub porażenie prądem.

17. \* Urządzenia o konstrukcji klasy 1 należy podłączać do gniazdka sieciowego z uziemieniem ochronnym.

18. \* Urządzenia o konstrukcji 2 klasy nie wymagają uziemienia.

19. Trzymaj z dala od gryzoni. Gryzonie lubią gryźć przewody zasilające.

20. \* Zawsze trzymaj za wtyczkę podczas wyciągania jej z gniazdka. Nie ciągnij za przewód zasilający. Może to spowodować zwarcie.

21. Unikaj umieszczania urządzenia na jakichkolwiek powierzchniach, które mogą być narażone na wibracje lub wstrząsy.

22. Do czyszczenia urządzenia używaj miękkiej, suchej szmatki. Nie używaj rozpuszczalników ani płynów na bazie benzyny. Aby usunąć silne plamy, możesz użyć wilgotnej szmatki z rozcieńczonym detergentem.

23. Dostawca nie ponosi odpowiedzialności za uszkodzenia lub utratę danych spowodowane nieprawidłowym działaniem, niewłaściwym użytkowaniem, modyfikacją urządzenia lub wymianą baterii.

24. Nie przerywaj połączenia, gdy urządzenie formatuje lub przesyła pliki. W przeciwnym razie dane mogą zostać uszkodzone lub utracone.

25. Jeśli urządzenie posiada funkcję odtwarzania USB, pamięć USB należy podłączyć bezpośrednio do urządzenia. Nie używaj przedłużacza USB, ponieważ może to powodować zakłócenia powodujące awarię danych.

26. Urządzenie nie może być narażone na kapanie lub zachlapanie i upewnij się, że żadne przedmioty wypełnione płynami, takie jak wazony, nie są umieszczane na urządzeniu lub w jego pobliżu.

27. \* Aby całkowicie odłączyć wejście zasilania, należy odłączyć wtyczkę sieciową urządzenia od sieci, ponieważ urządzeniem odłączającym jest wtyczka sieciowa urządzenia.

28. Jeśli urządzenie działa z baterią, bateria nie powinna być wystawiana na działanie nadmiernego ciepła, takiego jak światło słoneczne, ogień lub tym podobne.

29. Należy zwrócić uwagę na środowiskowe aspekty utylizacji baterii.

30. Urządzenie może być używane tylko w umiarkowanie ekstremalnie zimnym lub klimacie należy unikać ciepłych środowisk.

31. Tabliczka znamionowa została umieszczona na dolnym lub tylnym panelu urządzenia.

32. To urządzenie nie jest przeznaczone do użytku przez osoby (w tym dzieci) z niepełnosprawnością fizyczną, sensoryczną lub umysłową lub brakiem doświadczenia i wiedzy, chyba że znajdują się one pod nadzorem lub otrzymały instrukcje dotyczące prawidłowego użytkowania urządzenia od osoba odpowiedzialna za ich bezpieczeństwo.

33. Ten produkt jest przeznaczony wyłącznie do użytku nieprofesjonalnego, a nie do użytku komercyjnego lub przemysłowego.

34. Upewnij się, że urządzenie jest ustawione w stabilnej pozycji. Uszkodzenia spowodowane używaniem tego produktu w niestabilnej pozycji lub nieprzestrzeganiem innych ostrzeżeń lub środków ostrożności zawartych w niniejszej instrukcji obsługi nie będą objęte gwarancją. 35. Nigdy nie zdejmuj obudowy tego urządzenia.

36. Nigdy nie umieszczaj tego urządzenia na innym sprzęcie elektrycznym.

Strona **4** z **44**

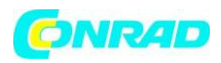

37. Nie używaj ani nie przechowuj tego produktu w miejscu, w którym jest on narażony na bezpośrednie działanie promieni słonecznych, ciepła, nadmiernego kurzu lub wibracji.

38. Nie pozwalaj dzieciom na dostęp do plastikowych toreb.

39. Używaj wyłącznie dodatków/akcesoriów określonych przez producenta.

40. Wszelkie czynności serwisowe należy powierzyć wykwalifikowanemu personelowi serwisowemu. Serwis jest wymagany, gdy urządzenie zostało w jakikolwiek sposób uszkodzone, takie jak przewód zasilający lub wtyczka, gdy płyn został rozlany lub wpadły przedmioty do urządzenia, gdy urządzenie zostało wystawione na deszcz lub wilgoć, nie działa normalnie lub został upuszczony.

41. \*Nie używaj uszkodzonego przewodu zasilającego, wtyczki lub luźnego gniazdka. Może to spowodować pożar lub porażenie prądem.

42. Długotrwałe narażenie na głośne dźwięki z osobistych odtwarzaczy muzycznych może prowadzić do czasowej lub trwałej utraty słuchu.

43. Jeżeli produkt zawiera lub jest dostarczany z pilotem zawierającym baterie pastylkowe/ogniwowe:

## **Ostrzeżenie :**

• "Nie połykaj baterii, niebezpieczeństwo poparzenia chemicznego" lub podobnej pracy.

• [Pilot dostarczony z urządzeniem] Ten produkt zawiera baterię pastylkową/guzikową, która po połknięciu może spowodować poważne oparzenia wewnętrzne w ciągu zaledwie 2 godzin i doprowadzić do śmierci.

- Trzymaj nowe i zużyte baterie z dala od dzieci.
- Jeśli komora baterii nie zamyka się prawidłowo, zaprzestań używania produktu i trzymaj go z dala od dzieci.

• Jeśli uważasz, że baterie mogły zostać połknięte lub umieszczone w jakiejkolwiek części ciała, natychmiast zasięgnij porady lekarza.

## **INSTALACJA**

● Rozpakuj wszystkie części i usuń materiał ochronny.

● \*Nie podłączaj urządzenia do sieci przed sprawdzeniem napięcia sieciowego i przed wykonaniem wszystkich innych połączeń.

\*Te instrukcje dotyczą wyłącznie produktów korzystających z kabla zasilającego lub zasilacza sieciowego.

## **Akcesoria:**

Instrukcja obsługi

Strona **5** z **44**

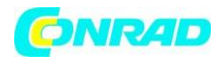

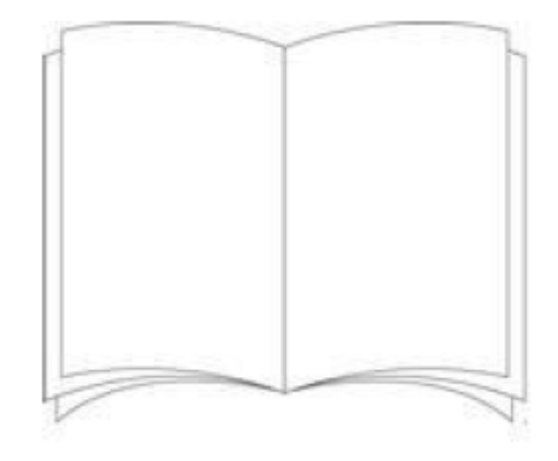

Zasilacz

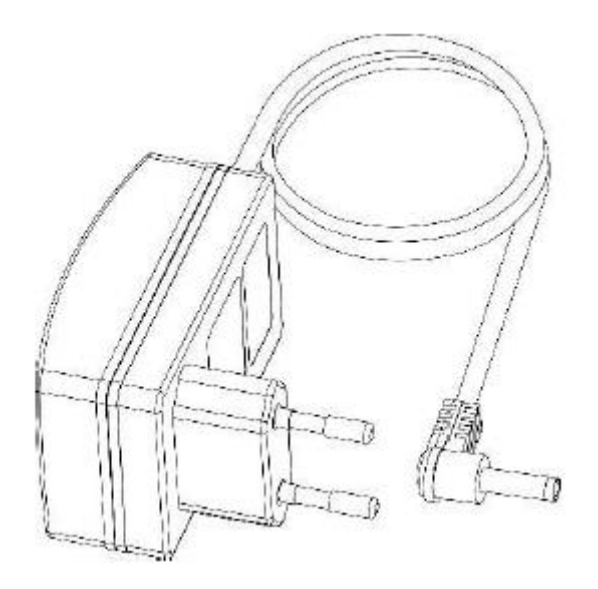

Strona **6** z **44**

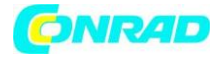

**www.conrad.pl**

## Pilot zdalnego sterowania

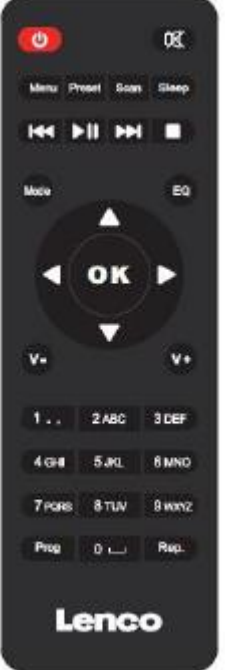

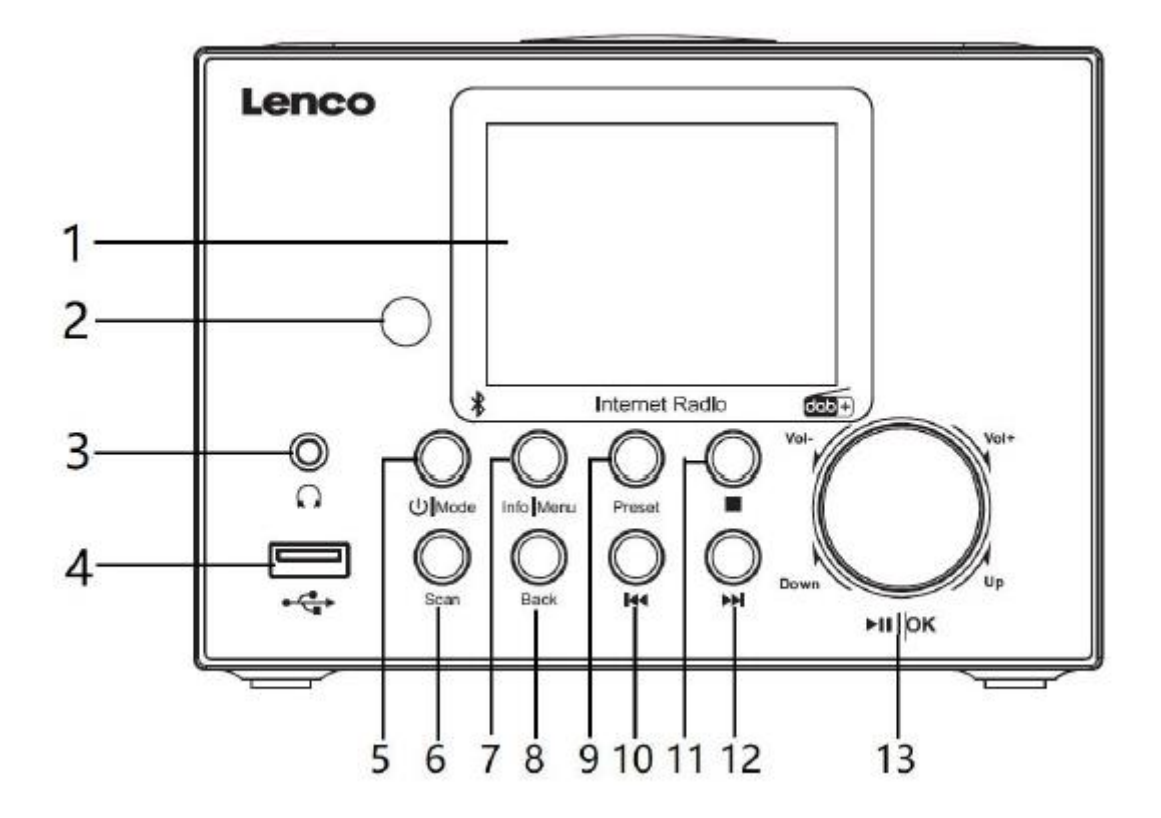

Strona **7** z **44**

Dystrybucja Conrad Electronic Sp. z o.o., ul. Kniaźnina 12, 31-637 Kraków, Polska Copyright © Conrad Electronic, Kopiowanie, rozpowszechnianie, zmiany bez zgody zabronione. www.conrad.pl

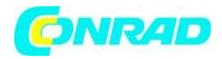

- 1. Wyświetlacz LCD (TFT2.8")
- 2. Odbiornik zdalnego sterowania
- 3. Gniazdo słuchawkowe
- 4. Port USB do odtwarzania
- 5. Przycisk zasilania i trybu
- 6. Przycisk skanowania
- 7. Przycisk informacji/menu
- 8. Przycisk wstecz
- 9. Przycisk pamięci
- 10. Przycisk Wstecz
- 11. Przycisk zatrzymania
- 12. Przycisk "następny"
- 13. Przycisk głośności/odtwarzania/pauzy/OK

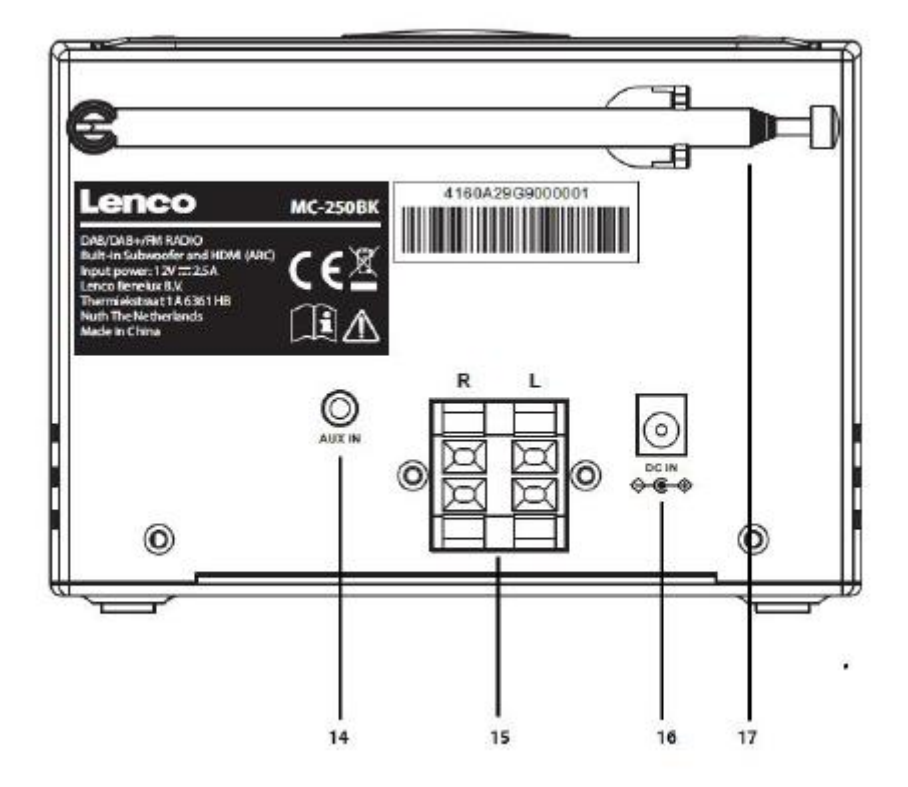

- 14. Wejście Aux
- 15. Wyjście głośnikowe R/L
- 16. Wejście prądu stałego (12 V/2,5 A)
- 17. Antena teleskopowa

Strona **8** z **44**

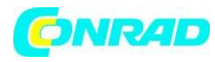

**www.conrad.pl**

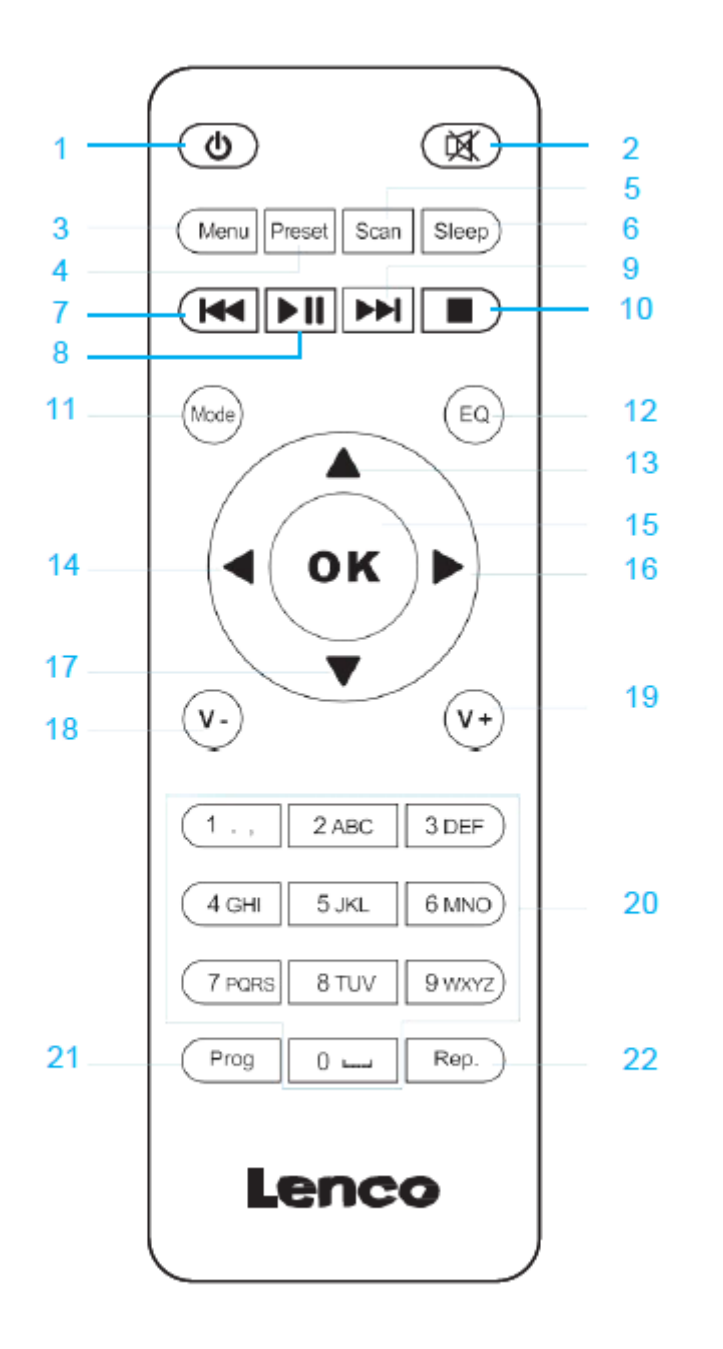

Strona **9** z **44**

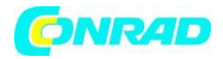

- 1. Przycisk czuwania  $\mathbf{\Theta}$
- 2. Włącz/wyłącz głośnik
- 3. Przycisk Menu-Menu i Informacji
- 4. Przycisk zapisane stacje, ulubione itp.
- 5. Przycisk skanowania-DAB/FM
- 6. Przycisk uśpienia
- 7. Przycisk wróć o jeden utwór
- 8. Przycisk odtwórz/Pauza
- 9. Przycisk przejdź do przodu o jeden utwór
- 10. Przycisk zatrzymania odtwarzania
- 11. Przycisk trybu
- 12. Przycisk EQ-Set dźwięk
- 13. Przycisk strzałki w górę
- 14. Przycisk strzałki w lewo
- 15. Przycisk OK Potwierdź wybór
- 16. Przycisk strzałki w prawo
- 17. Przycisk strzałki w dół
- 18. Przycisk V- Zmniejsz głośność
- 19. Przycisk V+ Zwiększ głośność
- 20. 0.....9 Wywołanie ulubionych/Pamięć; wprowadź litery i cyfry
- 21. Przycisk programowania USB/CD
- 22. Przycisk powtarzania USB/CD

## **Instalacja baterii do pilota:**

- 1. Naciśnij oznaczenie "otwarte" na pokrywie baterii i przesuń ją w dół
- 2. Włóż dwie (2) baterie AAA do komory baterii (sprawdź prawidłową biegunowość)
- 3. przesuń pokrywę baterii z powrotem

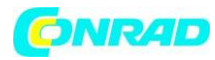

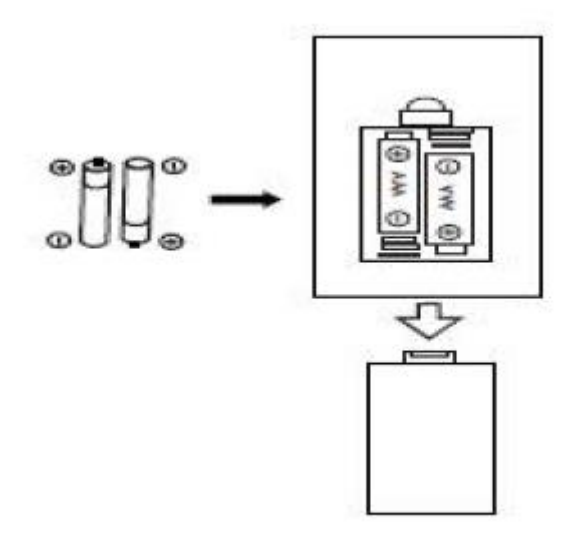

## **Środki ostrożności dotyczące baterii: Przestrzegaj tych środków ostrożności:**

1. Używaj tylko typu baterii określonego w tej instrukcji.

2. Upewnij się, że podczas instalacji baterii przestrzegasz prawidłowej biegunowości, zgodnie z oznaczeniem w komorze baterii. Źle włożona bateria może spowodować uszkodzenie urządzenia. 3. Nie próbuj ładować baterii jednorazowych. (Postępuj zgodnie ze wskazówkami producenta baterii.)

- 4. Nie wrzucaj baterii do ognia, ponieważ mogą eksplodować.
- 5. Wyczyść styki baterii urządzenia przed wymianą rozładowanych baterii.

## **Podłączanie głośników do jednostki głównej**

Strona **11** z **44**

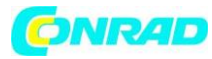

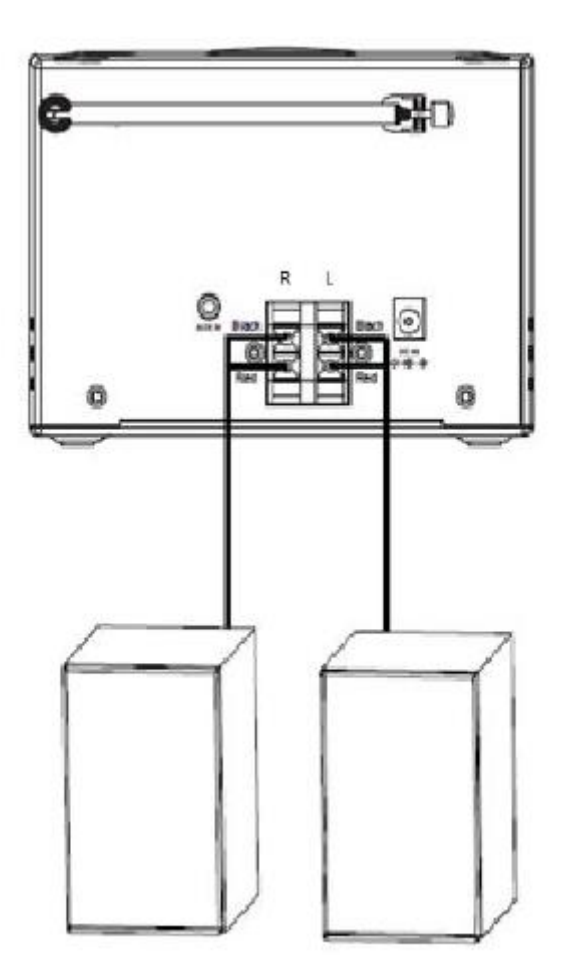

Lewy głośnik należy podłączyć do gniazda oznaczonego literą L. Podłącz czerwony kabel do czerwonego złącza jack, a czarny do czarnego złącza jack. Prawy głośnik należy w ten sam sposób podłączyć do gniazda oznaczonego literą R.

## **Pierwsze użycie**

1. Podłącz wtyczkę zasilania do wejścia prądu stałego (16) z tyłu jednostki głównej, a następnie podłącz

Adapter do gniazdka ściennego. Wyświetlacz pokaże logo Lenco, jak poniżej

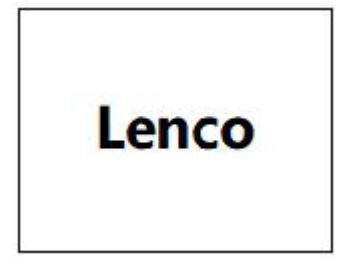

Strona **12** z **44**

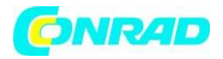

2. Odczekaj około 20 sekund, wyświetlacz pokaże się jak poniżej. Naciśnij pokrętło "OK" na panelu przednim urządzenia lub na pilocie, aby wybrać "Tak", a następnie naciśnij przycisk "OK" na panelu przednim urządzenia lub na pilocie, aby kontynuować kreatora konfiguracji.

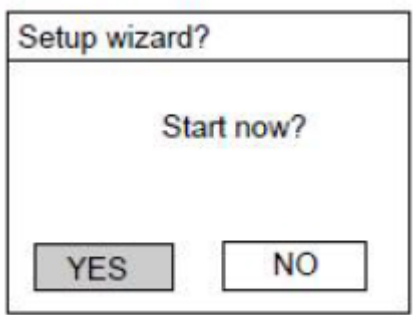

3. Wyświetlacz pojawi się jak poniżej. Naciśnij pokrętło "OK" na urządzeniu lub pilocie, aby podświetlić żądany format godziny i naciśnij pokrętło "OK" na urządzeniu lub pilocie, aby kontynuować.

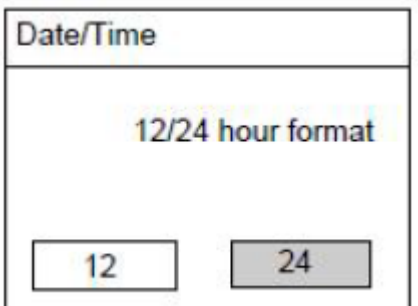

4. Zostanie wyświetlona strona automatycznej aktualizacji godziny i daty, jak poniżej.

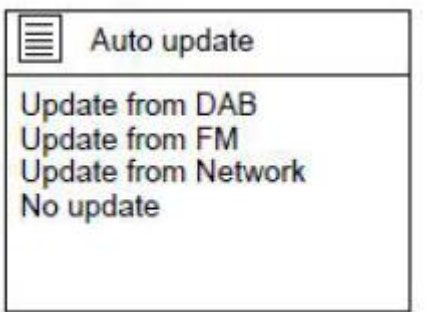

Strona **13** z **44**

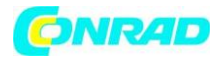

Wyjaśnienie opcji:

Aktualizacja z DAB: godzina i data zostaną zsynchronizowane z sygnału DAB

Aktualizacja z FM: Godzina i data zostaną zsynchronizowane z sygnału FM

Aktualizacja z sieci: czas zostanie zsynchronizowany z sygnału internetowego/sieci

Brak aktualizacji: czas i datę należy ustawić ręcznie

Obróć pokrętło nawigacyjne na urządzeniu lub użyj przycisków nawigacyjnych na pilocie, aby podświetlić jedną z opcji

Jeśli wybrano opcję "Aktualizuj z sieci":

Ustaw lokalną strefę czasową i ustaw czas letni na WŁ. lub WYŁ.

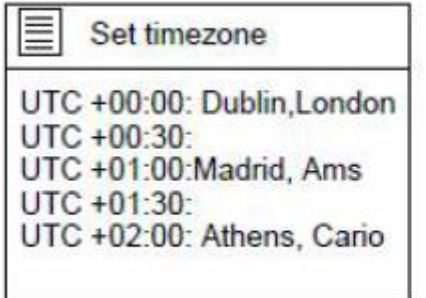

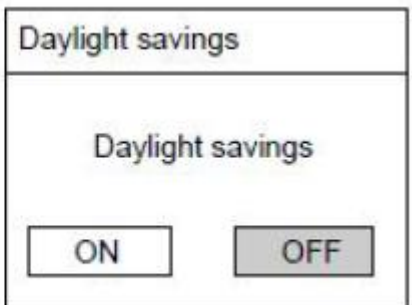

W przypadku wybrania opcji "Bez aktualizacji": Ustaw datę i godzinę ręcznie.

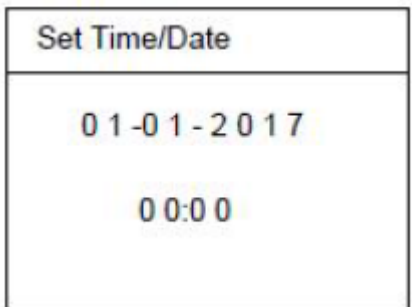

Strona **14** z **44**

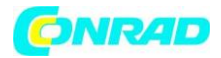

Numer dnia zacznie migać, obróć pokrętło nawigacyjne na urządzeniu lub użyj przycisków nawigacyjnych na pilocie, aby ustawić żądany dzień, a następnie naciśnij przycisk "OK" na urządzeniu lub na pilocie, aby potwierdzić. Teraz zacznie migać numer miesiąca. Użyj tej samej procedury, co ustawienie dnia, a następnie zrób to samo, aby ustawić rok i godzinę. Przejdź do następnej strony konfiguracji.

5. Pojawi się strona ustawień sieci, jak poniżej. Obróć pokrętło nawigacyjne na urządzeniu lub użyj przycisków nawigacyjnych na pilocie, aby wybrać "TAK" lub "NIE".

Naciśnij pokrętło "OK" na urządzeniu lub pilocie, aby kontynuować.

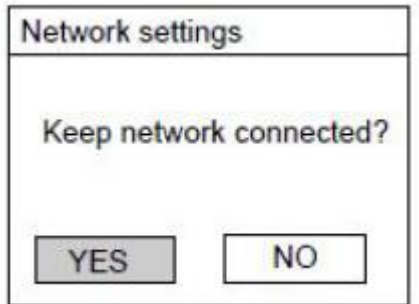

6. Ekran będzie wyglądał jak poniżej. Na stronie SSID wybierz jedną z sieci bezprzewodowych z listy lub wybierz jedną z sieci z prefiksem [WPS]…

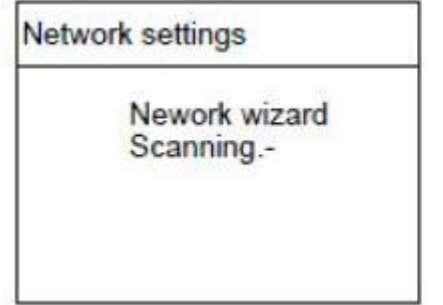

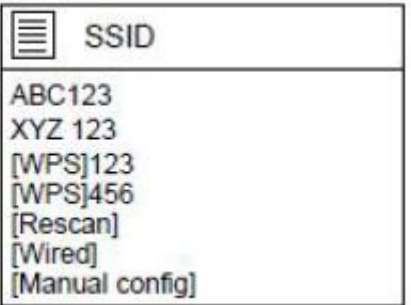

Jeśli na przykład. Jeśli wybrano sieć bezprzewodową ABC123, pojawi się strona z klawiarurą.

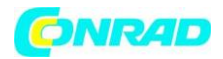

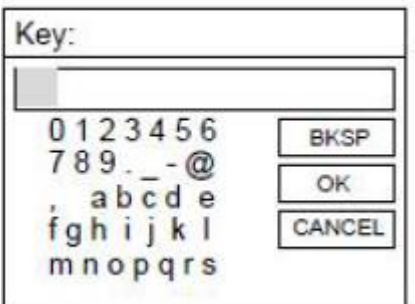

Obróć pokrętło nawigacyjne na urządzeniu lub użyj przycisków nawigacyjnych na pilocie, aby podświetlić żądany znak, naciśnij przycisk "OK" na urządzeniu lub pilocie, aby przejść do następnego znaku i powtórz powyższe, aby uzupełnić hasło WIFI.

BKSP = usuń ostatnio wprowadzony znak OK = potwierdź hasło CANCEL (ANULUJ) = anuluj wprowadzanie hasła

Po wprowadzeniu prawidłowego hasła wybierz OK na wyświetlaczu i naciśnij przycisk "OK" na pilocie, aby kontynuować. Kolejne strony pojawią się jak poniżej.

## **UWAGA: Możesz również użyć przycisków numerycznych na pilocie, aby wprowadzić hasło WIFI.**

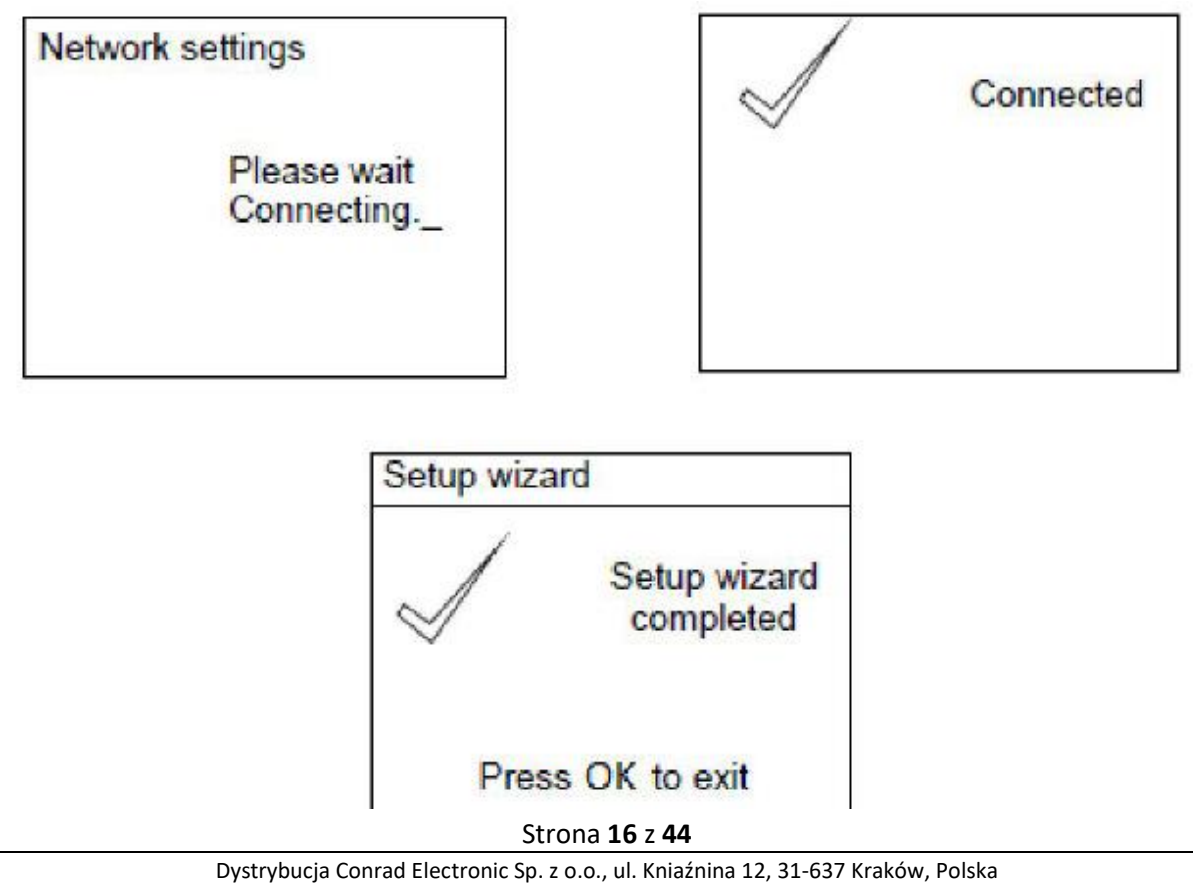

Dystrybucja Conrad Electronic Sp. z o.o., ul. Kniaźnina 12, 31-637 Kraków, Polska Copyright © Conrad Electronic, Kopiowanie, rozpowszechnianie, zmiany bez zgody zabronione. www.conrad.pl

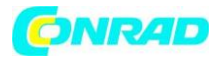

Po zakończeniu kreatora konfiguracji naciśnij przycisk "OK" na urządzeniu lub pilocie, aby wyjść. Na stronie SSID. Jeśli na przykład wybrano sieć [WPS]123, pojawi się strona menu WPS.

## **UWAGA: aby korzystać z funkcji WPS, potrzebujesz routera WIFI kompatybilnego z WPS!**

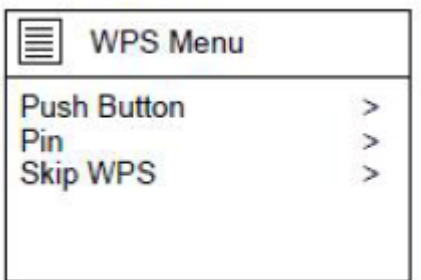

Jeśli wybrano "Push Button", pojawi się poniższa strona. Naciśnij przycisk połączenia WPS na routerze, a następnie naciśnij pokrętło OK na urządzeniu lub pilocie.

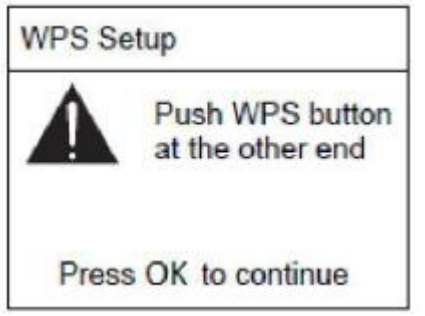

W przypadku wybrania opcji "Pin" urządzenie wygeneruje 8-cyfrowy numer kodu, który należy wprowadzić w menu konfiguracji routera bezprzewodowego/punktu dostępowego. (sprawdź instrukcję swojego routera, jeśli potrzebujesz pomocy)

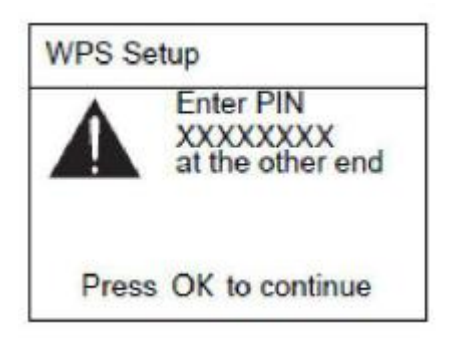

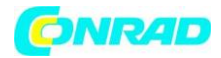

Po wybraniu opcji "Pomiń WPS" pojawi się poniższa strona. Wprowadź hasło do sieci WIFI.

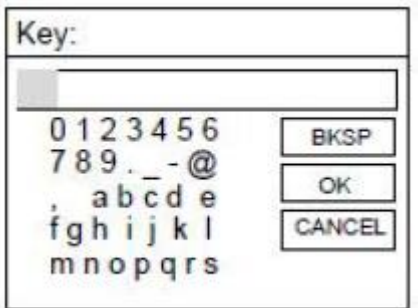

Obróć pokrętło nawigacyjne na urządzeniu lub użyj przycisków nawigacyjnych na pilocie, aby podświetlić żądany znak, naciśnij przycisk "OK" na urządzeniu lub pilocie, aby przejść do następnego znaku i powtórz powyższe, aby uzupełnić hasło WIFI:

BKSP = usuń ostatnio wprowadzony znak OK = potwierdź hasło CANCEL (ANULUJ) = anuluj wprowadzanie hasła

Po wprowadzeniu prawidłowego hasła wybierz OK na wyświetlaczu i naciśnij przycisk "OK" na pilocie, aby kontynuować.

## **UWAGA: Możesz również użyć przycisków numerycznych na pilocie, aby wprowadzić hasło WIFI.**

#### **Menu główne**

## **Po zakończeniu konfiguracji urządzenie przejdzie do menu głównego. Pojawi się następna strona.**

Obróć pokrętło nawigacyjne na urządzeniu lub naciśnij przycisk  $\blacktriangle$  lub  $\blacktriangledown$  na pilocie, aby poruszać się po pozycjach na liście menu głównego.

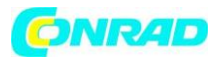

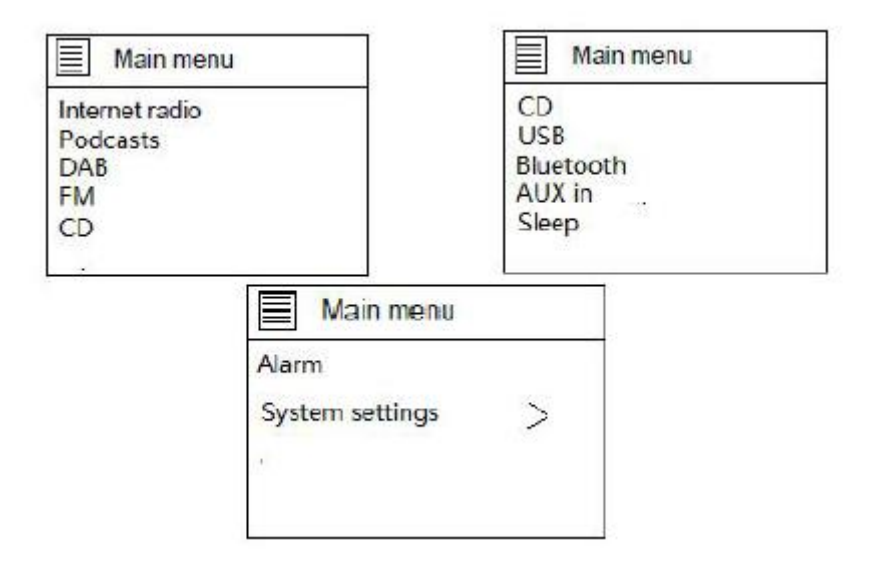

## **RADIO INTERNETOWE**

Wybierz radio internetowe z menu głównego lub naciskaj "tryb" na pilocie, aż zostanie wybrane radio internetowe. Radio internetowe Lenco MC-250 może odtwarzać tysiące stacji radiowych i podcastów z całego świata za pośrednictwem szerokopasmowego połączenia internetowego. Po wybraniu trybu radia internetowego kontaktuje się z portalem radia internetowego dostawcy rozwiązania, aby uzyskać listę stacji podzielonych na różne kategorie, takie jak Kraj i Popularne. Po wybraniu stacji radio łączy się bezpośrednio z tą stacją. Dostępne są wspólne lokalne elementy sterujące głośnością dźwięku, wyciszeniem, odtwarzaniem/zatrzymywaniem i ustawieniami wstępnymi.

Uwaga: Menu listy stacji jest dostarczane z portalu radia internetowego, więc jest dostępne tylko wtedy, gdy radio jest połączone z Internetem.

Listy stacji i podmenu ulegną zmianie

od czasu do czasu. Lista stacji podzielona jest na różne kategorie i możliwości wyszukiwania:

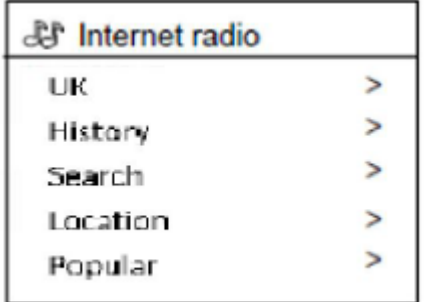

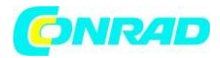

## **Wielka Brytania (może to być inny kraj. Zależy od kraju, w którym używasz tego urządzenia)**

Przedstawia podmenu do wyszukiwania stacji przy użyciu różnych kategorii, na przykład stacji lokalnych, stacji BBC, gatunków lub stacji z określonego miasta. Wybierz żądaną kategorię i albo pojawi się dalsza lista podkategorii, albo (jeśli nie ma dalszych podkategorii) dostępne stacje dla wybranej kategorii.

## **Historia**

Po ponownym uruchomieniu trybu radia internetowego wybierana jest ostatnio słuchana stacja. Aby wybrać inną ostatnio używaną stację, wybierz Menu > Lista stacji > Historia, a następnie jedną z wymienionych stacji. Najnowsze stacje pojawiają się na górze listy.

## **Szukaj**

Możesz także przeszukiwać transmisje internetowe w poszukiwaniu stacji zawierających w tytule określone słowa kluczowe. Aby wyszukać, wybierz Menu > Lista stacji > Szukaj. Wprowadź słowo kluczowe, wybierając kolejno znaki, a następnie OK. Ekrany wprowadzania wyszukiwania działają podobnie do ekranu wprowadzania hasła Wi-Fi.

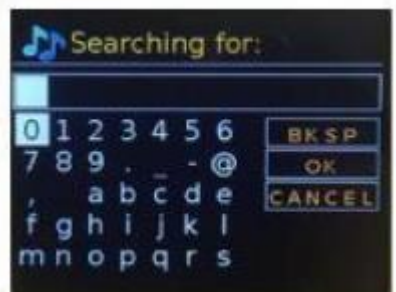

Wybierz transmisję z listy.

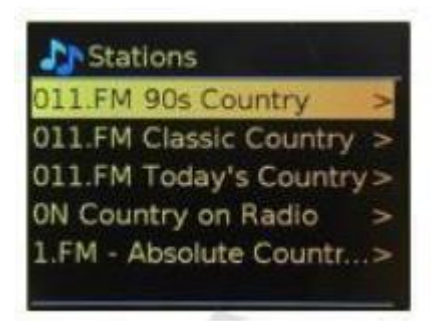

Strona **20** z **44**

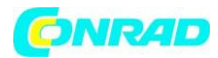

## **Lokalizacja**

Aby wybrać transmisję internetową z określonej lokalizacji, wybierz Menu > Lista stacji > Lokalizacja >. Wybierz kontynent z menu, a zostanie wyświetlona lista dostępnych krajów, wybierz kraj i wyświetlą się dostępne internetowe stacje radiowe. Wybierz stację radiową z listy, aby dostroić się do tej stacji.

## **Popularne**

Przedstawia listę najpopularniejszych stacji internetowych z całego świata.

## **Odkrywanie**

Umożliwia wybór z listy stacji zdefiniowanych według ich pochodzenia (kraj), gatunku (styl muzyki) lub języka. Poruszaj się po opcjach kategorii; po dokonaniu wyboru ekran potwierdza wybraną kategorię i stacje numeryczne w tej kategorii. Aby wyświetlić listę, wybierz opcję pokazującą liczbę dostępnych stacji.

## **Teraz odtwarzane informacje**

Podczas odtwarzania strumienia na ekranie wyświetlana jest jego nazwa i opis. Jeśli dostępne są informacje o wykonawcy i utworze, są one również wyświetlane. Aby wyświetlić dalsze informacje, naciśnij Info. Za każdym razem, gdy naciśniesz Info, wyświetli się inny zestaw informacji, przechodząc przez następujące szczegóły:

- Slogan (domyślny; jeśli jest dostępny)
- Język/Lokalizacja
- Kodek i częstotliwość próbkowania
- Bufor odtwarzania
- Dzisiejsza data

## **Podcasty**

To radio może odtwarzać podcasty z całego świata za pośrednictwem szerokopasmowego połączenia internetowego. Po wybraniu trybu podcastów radio skontaktuje się z portalem dostawcy rozwiązań, aby uzyskać listę dostępnych podcastów. Po wybraniu podcastu radio łączy się bezpośrednio z tym źródłem podcastu. Aby przejść do trybu podcastów, naciśnij Mode, aby przełączać tryby słuchania, aż do wyświetlenia Podcastów, lub wybierz Menu > Menu główne > Podcasty. Dostępne są wspólne lokalne elementy sterujące głośnością dźwięku, wyciszeniem, odtwarzaniem/pauzą i ustawieniami wstępnymi.

**Uwaga: Menu podcastów jest dostarczane z portalu Podcast, więc jest dostępne tylko wtedy, gdy radio jest połączone z Internetem. Listy podcastów i podmenu będą się od czasu do czasu zmieniać.**

Strona **21** z **44**

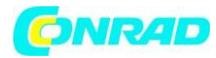

- Wielka Brytania
- Wyszukiwanie
- Popularne
- Lokalizacja
- Odkrywanie

## **Wielka Brytania (może to być inny kraj. Zależy od kraju, w którym używasz tego urządzenia)**

Przedstawia podmenu do wyszukiwania podcastów przy użyciu różnych kategorii, na przykład komedia tygodnia, książki i autorzy, popularne itp. Wybierz ulubioną kategorię i albo wyświetli się dalsza lista podkategorii, albo (jeśli istnieje nie ma dalszych podkategorii) dostępne są podcasty dla wybranej kategorii.

## **Wyszukiwanie**

Możesz także przeszukiwać podcasty zawierające w tytule określone słowa kluczowe. Aby wyszukać, wybierz Menu > Lista podcastów > Szukaj. Wprowadź słowo kluczowe, wybierając kolejno znaki, a następnie OK. Ekrany wprowadzania wyszukiwania działają podobnie do ekranu wprowadzania frazy hasła Wi-Fi.

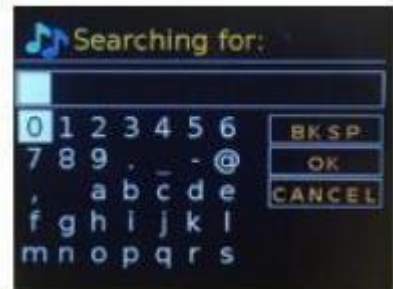

Wybierz transmisję z listy.

## **Lokalizacja**

Aby wybrać podcast z określonej lokalizacji, wybierz Menu > Lista podcastów > Lokalizacja >. Wybierz kontynent z menu, a zostanie wyświetlona lista dostępnych krajów, wybierz kraj i zostaną wyświetlone dostępne podcasty. Wybierz podcast z listy, aby dostroić się do tego podcastu.

## **Popularne**

Przedstawia listę najpopularniejszych podcastów z całego świata.

Strona **22** z **44**

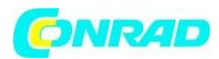

## **Odkrywaj**

Umożliwia wybór z listy podcastów zdefiniowanych według ich pochodzenia (kraj), gatunku (styl muzyki) lub języka. Poruszaj się po opcjach kategorii; po dokonaniu wyboru ekran potwierdza wybraną kategorię i liczbę podcastów w tej kategorii. Aby wyświetlić listę, wybierz opcję pokazującą liczbę dostępnych podcastów.

## **Zapisywanie stacji jako ulubionej**

## **Zapisywanie lub zaprogramowanie internetowej stacji radiowej:**

Podczas odtwarzania naciśnij i przytrzymaj przycisk "Preset" na urządzeniu lub pilocie, aby zapisać bieżącą stację jako ulubioną.

Pojawi się następująca strona:

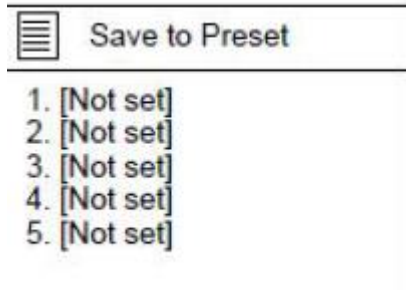

Obróć pokrętło nawigacyjne na urządzeniu lub naciśnij przyciski ▲ lub ▼ na pilocie zdalnego sterowania i wybierz żądaną lokalizację, naciśnij przycisk "OK" na urządzeniu/pilocie, aby potwierdzić zapisanie stacji w wybranym ustawieniu wstępnym. Powtórz powyższe kroki, aby zapisać do 10 zaprogramowanych stacji. Znajdziesz je na liście Moje dodane stacje.

## **Przywołaj zapisane ustawienie wstępne**

Naciśnij przycisk "PRESET" na urządzeniu lub pilocie, aby przywołać zapisaną stację, Obróć pokrętło nawigacyjne na urządzeniu lub naciśnij przyciski **A** lub **v** na pilocie i wybierz żądaną stację, naciśnij "OK" i słuchaj do wybranej stacji.

## **Informacje o stacji:**

Naciśnij kilkakrotnie przycisk "INFO" na pilocie, aby sprawdzić dostępne informacje o stacji.

Naciśnij przycisk  $\blacksquare$ , aby wstrzymać i naciśnij go ponownie, aby wznowić odtwarzanie. Naciśnij przycisk MENU na urządzeniu lub naciśnij przycisk Menu na pilocie, aby powrócić do menu radia internetowego. Objaśnienie symbolu na stronie odtwarzania:

#### Strona **23** z **44**

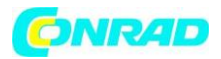

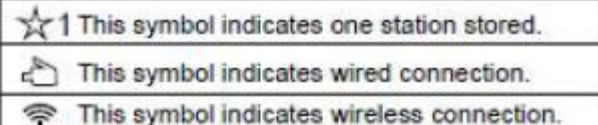

## **Tryb USB:**

## **Włóż pamięć USB z muzyką MP3 do portu USB na panelu przednim.**

Naciskaj mode (tryb), aż zostanie wybrane "USB". Radio rozpocznie odczytywanie zawartości pamięci USB i uruchomi się automatycznie.

Naciśnij przycisk **II**, aby wstrzymać/odtwarzać

Obróć pokrętło nawigacyjne na panelu przednim lub naciśnij **| Ali | PPI** na pilocie, aby przejść do poprzedniego lub następnego utworu.

Naciśnij i przytrzymaj przycisk  $\mathbf{H}$ lub  $\mathbf{H}$ , aby przewijać do tyłu lub do przodu.

## **Tryb radia DAB**

Tryb radia DAB odbiera cyfrowe radio DAB/DAB+ i wyświetla informacje o stacji, strumieniu i odtwarzanym utworze. Aby przejść do trybu DAB, naciśnij Mode, aby przełączać tryby słuchania, aż zostanie wyświetlone Radio DAB, lub wybierz Menu > Menu główne > DAB. Menu trybu radia DAB oferuje następujące opcje:

- Lista stacji
- Skanowanie
- Strojenie ręczne
- Suszone śliwki nieważne
- DRK
- Kolejność stacji
- Ustawienia systemowe
- Menu główne

## **Lista stacji**

Przy pierwszym wybraniu trybu radia DAB lub jeśli lista stacji jest pusta, radio automatycznie wykonuje pełne skanowanie, aby zobaczyć, jakie stacje są dostępne. Może być również konieczne ręczne uruchomienie skanowania w celu zaktualizowania listy stacji z jednego z następujących powodów:

- Dostępne stacje zmieniają się od czasu do czasu
- Jeśli odbiór nie był dobry dla oryginalnego skanowania (na przykład antena nie była podniesiona), może to spowodować pustą lub niepełną listę dostępnych stacji.

#### Strona **24** z **44**

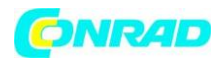

• Jeśli masz słaby odbiór niektórych stacji (burbling), możesz chcieć wyświetlić tylko stacje o dobrej sile sygnału.

Znak zapytania przed stacją na liście oznacza, że stacja jest aktualnie niedostępna. W zależności od przyczyny utraty sygnału może to być tylko chwilowe. Stacje, które prawdopodobnie nie będą ponownie dostępne (na przykład opuściłeś zasięg nadawania stacji), można usunąć z listy stacji.

## **Wyszukaj stacje**

Aby ręcznie rozpocząć skanowanie, wybierz Menu > Skanuj. Po zakończeniu skanowania radio wyświetli listę dostępnych stacji. Opcja menu ręcznego strojenia pozwala użytkownikowi wybrać konkretny kanał i wyświetlić siłę sygnału dla tego kanału.

## **Usuń stacje z listy**

Aby usunąć stacje, które znajdują się na liście, ale są niedostępne, wybierz Menu > Przytnij nieprawidłowe.

## **Wybór stacji**

Aby słuchać lub zmieniać stację, wybierz Menu > Lista stacji i naciśnij pokrętło OK. Przewiń pokrętło, aby wybrać stację, której chcesz słuchać. Stacje wymienione ze znakiem zapytania "?" przed nimi nie są dostępne. Po wybraniu stacja jest odtwarzana, a na ekranie wyświetlane są informacje o odtwarzaniu stacji, utworu lub programu nadawane przez stację. Alternatywnie, naciskając klawisze w lewo i w prawo, przeskakujesz do następnej stacji w górę lub w dół na liście stacji. Zaprogramowane stacje można zapisywać i przywoływać zgodnie z opisem w rozdziale 4.5 Zaprogramowane stacje.

## **Teraz odtwarzane informacje**

Podczas odtwarzania strumienia na ekranie wyświetlana jest jego nazwa oraz informacje DLS (segment etykiety dynamicznej) nadawane przez stację, podające informacje w czasie rzeczywistym, takie jak nazwa programu, tytuł utworu i dane kontaktowe. Transmisje stereo są oznaczone ikoną u góry ekranu. Aby wyświetlić dalsze informacje, naciśnij Info. Za każdym naciśnięciem przycisku Info wyświetlany jest inny zestaw informacji, przewijający się przez tekst DLS, typ programu, nazwę/częstotliwość zestawu, siłę sygnału/stopę błędów, przepływność/kodek/kanały, dzisiejszą datę i DL Plus (jeśli jest dostępny).

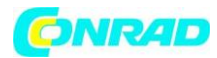

#### **Pokaz slajdów**

Gdy pokaz slajdów jest dostępny (w zależności od nadawanego sygnału), obrazy są wyświetlane po lewej stronie ekranu. Aby przełączać się między różnymi opcjami wyświetlania (miniaturka, slajd z tekstem DLS i slajd pełnoekranowy), naciśnij pokrętło.

## **Ustawienia**

## **Kompresja zakresu dynamiki (DRC)**

Niektóre transmisje DAB oferują kompresję zakresu dynamiki (DRC). Ta funkcja umożliwia radiotelefonom kompresję zakresu dynamicznego wyjściowego strumienia audio, dzięki czemu zwiększa się głośność cichych dźwięków i zmniejsza się głośność głośnych dźwięków. Może to być przydatne, jeśli słuchasz muzyki o wysokim zakresie dynamiki w hałaśliwym otoczeniu (na przykład muzyki klasycznej podczas gotowania). Aby zmienić ustawienie DRC dla radia, wybierz Menu > DRC, a następnie DRC wysoki, DRC niski lub DRC wyłączony.

## **Uwaga: Ustawienie Radio DRC nie ma żadnego wpływu, jeśli dane DRC nie są zawarte w transmisji. Kolejność stacji**

Można wybrać kolejność listy stacji DAB: alfanumeryczna, zespołowa lub prawidłowa. Zestaw zawiera grupy stacji nadawanych razem w tym samym zestawie, na przykład BBC lub lokalna South Wales. Prawidłowy wyświetla najpierw prawidłowe stacje, alfanumerycznie, a następnie stacje poza anteną. Aby zmienić kolejność stacji, wybierz Menu > Kolejność stacji > a następnie Alfanumeryczna, Zbiór lub Prawidłowa.

## **Zapisywanie stacji lub ustawienie wstępne:**

Podczas odtwarzania stacji naciśnij i przytrzymaj przycisk "PRESET" na urządzeniu lub naciśnij i przytrzymaj przycisk pamięci na pilocie Pojawi się następujący ekran.

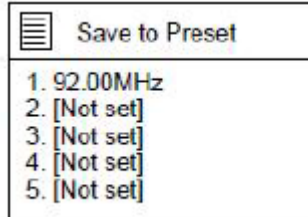

Obróć pokrętło nawigacyjne na urządzeniu lub naciśnij przyciski **A** lub **V** na pilocie, aby wybrać zaprogramowaną/zapisaną pozycję, naciśnij pokrętło OK na urządzeniu lub naciśnij przycisk OK na pilocie, aby potwierdzić ustawienie/zapisywanie.

Powtórz powyższe kroki, aby zapisać/zaprogramować do 10 stacji.

Strona **26** z **44**

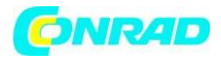

## **WAŻNE INFORMACJE DOTYCZĄCE ODBIORU DAB+**

## **Odbiór radia DAB+ różni się od odbioru radia FM.**

- W FM często nadal można odbierać słabą stację, ale prawdopodobnie z dźwiękiem szeleszczącym lub trzeszczącym.

- Odbiór DAB+ działa cyfrowo i przy braku sygnału nic nie słychać. Bez syku i trzasków jak w FM. Nie wynika to z radia, ale z faktu, że w tej lokalizacji nie ma wystarczającej ilości sygnału DAB+.

- Zasada DAB + to: brak lub słaby odbiór = brak dźwięku.

## **Co możesz zrobić, jeśli nie masz bezpośredniego odbioru DAB+.**

- Zawsze najpierw kieruj antenę pionowo w górę.

- Nie umieszczaj radiotelefonu zbyt blisko potencjalnych źródeł zakłóceń, takich jak ładowarki akumulatorów, maszyny wirujące, komputery, duże powierzchnie metalowe itp.

- Przesuń radio o kilka metrów.

- Włącz radio i aktywuj pełne skanowanie w menu DAB+

- Na wyświetlaczu radia zobaczysz postęp skanowania i liczbę stacji znalezionych w aktualnej pozycji radia.

## **Ważne**

- W przypadku odbioru DAB+ może wystąpić bardzo duża różnica w poziomie odbioru między jedną lokalizacją a "kilka metrów dalej". W przypadku lokalnego słabego sygnału DAB+ przesuń radio, aby znaleźć silniejszy sygnał.

- Jeśli przeniesiesz radio w inne miejsce, ponownie wykonaj pełne skanowanie. Dzięki temu dowiesz się, które stacje DAB+ można tam odbierać.

## **Tryb radia FM**

Tryb radia FM odbiera radio analogowe z pasma FM i wyświetla informacje RDS (Radio Data System) o stacji i programie (w miejscu nadawania). Aby przejść do trybu radia FM, naciśnij Mode, aby przełączać tryby słuchania, aż zostanie wyświetlone Radio FM, lub wybierz Menu > Menu główne > FM. Menu trybu radia FM oferuje następujące opcje:

- Ustawienia skanowania
- Ustawienia dźwięku
- Ustawienia systemowe
- Menu główne

Strona **27** z **44**

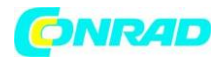

## **Wybór stacji**

Aby znaleźć stację, naciśnij OK. Wyświetlacz częstotliwości zaczyna działać, gdy radio skanuje pasmo FM. Alternatywnie możesz skanować w górę lub w dół, naciskając i przytrzymując lewy lub prawy przycisk lub dostrajać ręcznie za pomocą szybkich naciśnięć.

Uwaga: Skanowanie można ustawić na wyszukiwanie wyłącznie silnych sygnałów. Zaprogramowane stacje można zapisywać i przywoływać zgodnie z opisem w sekcji Zaprogramowane stacje.

## **Teraz odtwarzane informacje**

Podczas odtwarzania stacji FM na ekranie wyświetlany jest jeden z dwóch następujących zestawów danych:

• Jeśli dostępne są informacje RDS, domyślnie wyświetlana jest nazwa usługi (tj. nazwa stacji). Możesz przeglądać dalsze informacje RDS, naciskając przycisk Info. Za każdym razem, gdy naciśniesz Info, wyświetli się inny zestaw informacji, przechodząc przez tekst radiowy RDS, typ programu RDS, częstotliwość i dzisiejszą datę.

• Jeśli nie są dostępne żadne informacje RDS, wyświetlana jest aktualnie dostrojona częstotliwość.

## **Ustawienia Ustawienia skanowania**

Domyślnie skanowanie FM zatrzymuje się na dowolnej dostępnej stacji. Może to skutkować słabym stosunkiem sygnału do szumu (sykiem) ze słabych stacji. Aby zmienić ustawienie skanowania tak, aby zatrzymywało się tylko na stacjach o dobrej sile sygnału, wybierz Menu > Ustawienia skanowania > Tylko silne stacje? > Tak

## **Ustawienia dźwięku**

Domyślnie wszystkie stacje stereofoniczne są odtwarzane w stereo. W przypadku słabych stacji może to skutkować słabym stosunkiem sygnału do szumu (syczeniem). Aby odtwarzać słabe stacje w trybie mono, wybierz Menu > Ustawienia dźwięku > Słaby odbiór FM: Słuchaj tylko w trybie mono > Tak.

## **Przywołanie stacji:**

Po zakończeniu programowania naciśnij przycisk MEMORY lub przycisk Preset, aby przywołać zapisaną stację, naciśnij pokrętło OK lub przycisk OK, aby słuchać wybranej stacji. Po wybraniu opcji Scan urządzenie automatycznie skanuje i zapisuje dostępną stację. Po wybraniu opcji Strojenie ręczne pojawi się lista określonych częstotliwości, wybierz jedną i graj. Gdy wybrana jest opcja Nieważne przycinanie, wszystkie niepoprawne stacje zostaną usunięte z listy.

Strona **28** z **44**

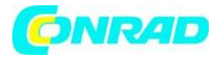

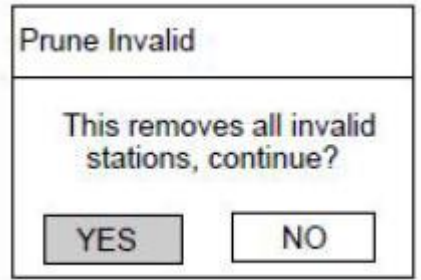

Wybierz "TAK", aby usunąć wszystkie nieprawidłowe stacje, wybierz "NIE", aby anulować. Po wybraniu DRC ustaw go na wysoki DRC, niski DRC lub DRC wyłączony.

Istnieją 3 poziomy kompresji:

DRC Off (wyłączona) - brak kompresji. To jest ustawienie domyślne. DRC low (niska) - średnia kompresja. DRC High (wysoka) - maksymalna kompresja. Gdy wybrana jest kolejność stacji, ustaw ją na alfanumeryczną, zbiorową lub prawidłową.

UWAGA: Jeśli odbiór jest słaby, rozwiń lub wysuń antenę teleskopową lub przenieś urządzenie, aby uzyskać lepszy odbiór

## **Tryb FM:**

W menu głównym, jeśli wybrano FM, pojawi się następująca strona.

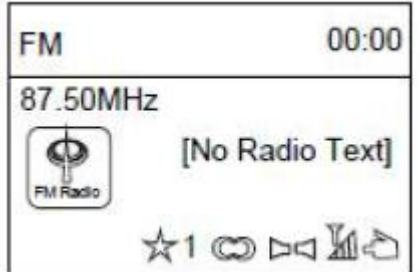

Objaśnienie symboli:

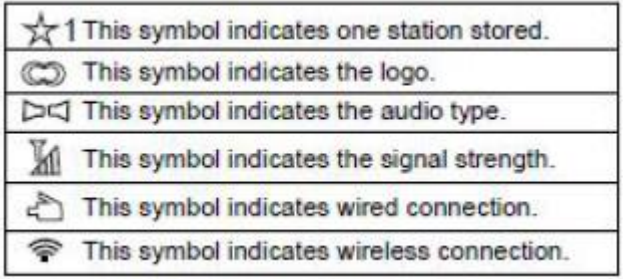

Strona **29** z **44**

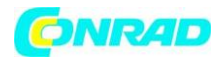

## **Wyszukiwanie automatyczne:**

Metoda 1: Naciśnij przycisk Skanuj na urządzeniu lub pilocie, aby wyszukać automatycznie; Metoda 2: Naciśnij i przytrzymaj  $\|\mathbf{H}\|_1$   $\|\mathbf{H}\|_0$  na urządzeniu lub pilocie, aby wyszukiwać w górę iw dół;

Po przeszukaniu stacji zatrzyma się i rozpocznie odtwarzanie.

## **Zapisywanie stacji lub ustawienie wstępne:**

Gdy wyszukiwana jest stacja (np. 92,00 MHz), naciśnij i przytrzymaj przycisk PRESET na urządzeniu lub naciśnij i przytrzymaj przycisk Preset na pilocie, pojawi się następująca strona.

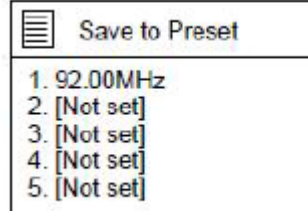

Obróć pokrętło nawigacyjne na urządzeniu lub naciśnij przyciski **A** lub **V** na pilocie, aby wybrać zaprogramowaną/zapisaną pozycję, naciśnij pokrętło OK na urządzeniu lub naciśnij przycisk OK na pilocie, aby potwierdzić ustawienie/zapisywanie.

Powtórz powyższe kroki, aby zapisać/zaprogramować do 10 stacji.

## **Przywołanie stacji:**

Po zakończeniu programowania naciśnij przycisk Preset, aby przywołać zapisaną stację, naciśnij pokrętło OK lub przycisk OK, aby słuchać wybranej stacji.

## **Menu FM.:**

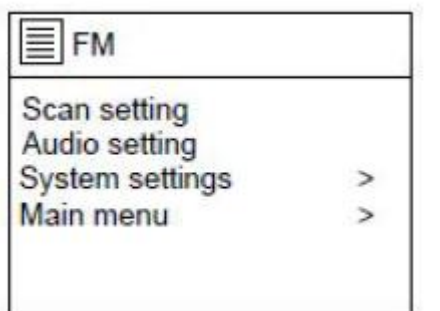

Strona **30** z **44**

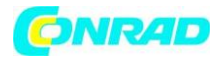

Jeśli wybrano ustawienie skanowania, pojawi się następująca strona, obróć pokrętło nawigacyjne lub naciśnij przycisk  $\blacksquare$ lub  $\blacktriangleright$  na pilocie, aby ustawić na TAK lub NIE.

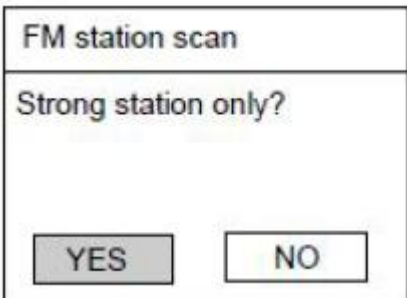

Jeśli wybrano ustawienie dźwięku, pojawi się następująca strona, obróć pokrętło nawigacyjne lub naciśnij przycisk lub na pilocie, aby wybrać TAK lub NIE

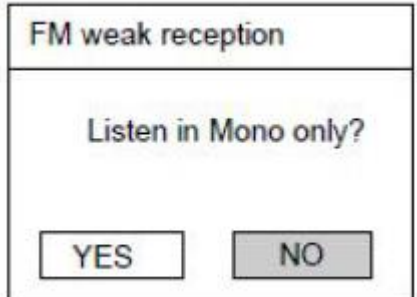

UWAGA: Jeśli odbiór jest słaby, przedłuż antenę teleskopową lub przenieś urządzenie, aby uzyskać lepszy odbiór.

## **Tryb Aux:**

Tryb Aux in odtwarza dźwięk z zewnętrznego źródła, takiego jak odtwarzacz MP3.

## **Aby odtwarzać dźwięk w trybie Aux w trybie**

1. Aby uniknąć nagłej głośnej głośności, zmniejsz głośność zarówno w radiu, jak i, jeśli to możliwe, w urządzeniu źródłowym audio.

2. Podłącz zewnętrzne źródło dźwięku do gniazda stereo Aux in 3,5 mm.

3. Aby przejść do trybu Aux in, naciśnij Mode, aby przełączać tryby słuchania, aż zostanie wyświetlone Aux in, lub wybierz Menu > Menu główne > Aux in.

4. Dostosuj głośność radia (i, jeśli to konieczne, urządzenia źródła dźwięku) zgodnie z wymaganiami.

W menu głównym, jeśli wybrano AUX in, pojawi się następująca strona.

Strona **31** z **44**

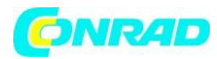

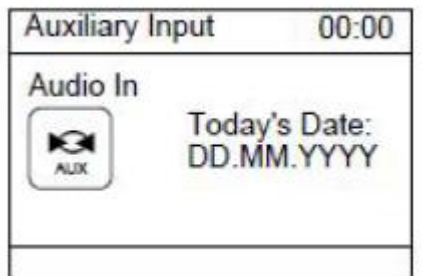

Połącz, jak pokazano poniżej:

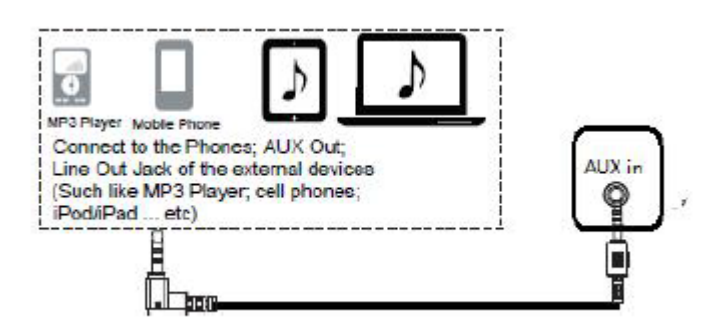

Podczas gry użyj sterowania na urządzeniu zewnętrznym.

## **Tryb CD:**

W menu głównym, jeśli wybrano CD, pojawi się następująca strona.

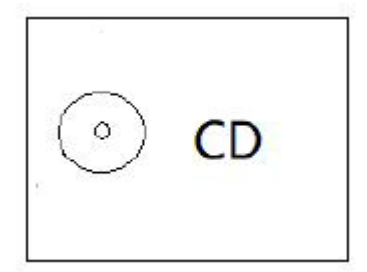

Otwórz drzwiczki CD, naciskając górną nasadkę. Włóż płytę CD do kieszeni CD. Działanie PLAY/PAUSE (odtwarzanie / pauza):

Naciśnij przycisk OK lub przycisk  $\blacksquare\blacksquare\blacksquare$ na urządzeniu i pilocie, aby rozpocząć odtwarzanie lub wstrzymać

Naciśnij przycisk na urządzeniu lub na pilocie, aby zatrzymać odtwarzanie.

Strona **32** z **44**

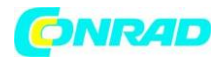

Naciśnii przycisk **KI** lub **DD** na urządzeniu lub pilocie, aby przejść do tyłu lub do przodu do żądanego utworu

## **PROGRAMOWANIE UTWORÓW**

W trybie CD/MP3 naciśnij przycisk prog na pilocie, aby uruchomić funkcję pamięci.

Na płycie CD: wyświetli się "P01", podczas gdy "T00" będzie migać, naciśnij <lipblokatele | + aby wybrać utwór, który chcesz zapamiętać.

Naciśnij przycisk Prog na pilocie, aby potwierdzić. Powtórz tę operację można zapamiętać 20 utworów.

REPEAT 1 Powtarzanie bieżącego utworu (piosenki). Wyświetli się "REPEAT (POWTÓRZ)".

REPEAT ALL Powtarzanie wszystkich utworów (cała płyta CD). Zostanie wyświetlony komunikat "REPEAT ALL (POWTÓRZ WSZYSTKO)".

REPEAT FOLDER (na płycie MP3) Powtarzanie całego folderu. Zostanie wyświetlony komunikat "REPEAT FOLDER (POWTARZAJ FOLDER)".

RANDOM Tasowanie wszystkich utworów i odtwarzanie ich w kolejności losowej. Zostanie wyświetlony napis "RANDOM (LOSOWO)".

INTRO Do odtwarzania pierwszych 10 sekund każdego utworu.

## **Bluetooth**

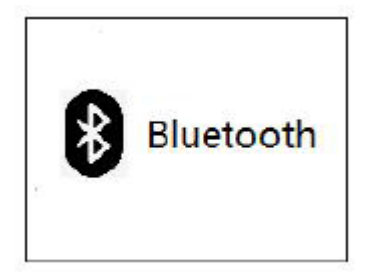

Tryb Bluetooth umożliwia parowanie urządzeń Bluetooth z radiem, strumieniowanie muzyki oraz wyświetlanie informacji o odtwarzanym utworze. Aby przejść do trybu Bluetooth Audio, naciśnij Mode, aby przełączać tryby słuchania, aż wyświetli się Bluetooth Audio, lub wybierz Menu > Menu główne > Bluetooth. Menu Bluetooth Audio oferuje następujące opcje:

- Konfiguracia Bluetooth
- Pokaż szczegóły

## Strona **33** z **44**

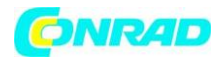

- Ustawienia systemowe
- Menu główne

## **Aby sparować urządzenie Bluetooth z radiem**

W trybie Bluetooth, w radiu naciśnij Menu > Konfiguracja Bluetooth, spowoduje to przełączenie radia w tryb wykrywalny. Na ekranie wyświetlana jest nazwa Bluetooth radia (Lenco MC-250). Na swoim inteligentnym urządzeniu Bluetooth upewnij się, że Bluetooth jest włączony i wyszukaj urządzenie, wybierz radio z listy dostępnych urządzeń Bluetooth.

## **Aby przełączyć się na inne sparowane urządzenie Bluetooth**

W trybie Bluetooth wybierz w radiu Menu > Wyświetl szczegóły > Lista sparowanych urządzeń, a następnie wybierz żądane urządzenie z listy.

## **Sterowanie z radia**

W trybie Bluetooth możesz wstrzymywać, odtwarzać, przeskakiwać do następnego utworu i przeskakiwać do poprzedniego utworu (na liście odtwarzania na kontrolującym urządzeniu Bluetooth) za pomocą przycisków dostępnych w radiu.

## **Szczegóły połączenia Bluetooth**

Aby uzyskać informacje na temat bieżącego stanu połączenia Bluetooth i sparowanych urządzeń Bluetooth, w trybie Bluetooth wybierz Menu > Pokaż szczegóły, menu oferuje następujące opcje:

Bluetooth Info – informacja o aktualnym stanie i wersji połączenia Bluetooth w radiu

Podłączone urządzenie – szczegóły aktualnie podłączonego urządzenia Bluetooth

Lista urządzeń sparowanych – lista do dziesięciu urządzeń, które zostały sparowane z radiem

UWAGA "Ten produkt ma funkcję odbioru bluetooth, nie można za jego pomocą przesyłać żadnego dźwięku bluetooth: oznacza to, że możesz odbierać bezprzewodowo sygnał dźwiękowy bluetooth z zewnętrznego źródła, takiego jak smartfon."

W menu głównym, jeśli wybrano Bluetooth, pojawi się następująca strona.

Wybór źródła dźwięku: Naciśnij kilkakrotnie [OK], aż na wyświetlaczu pojawi się "Bluetooth". Upewnij się, że żadne inne urządzenie Bluetooth nie jest połączone z radiem. Na wyświetlaczu pojawi się "Bluetooth Discoverable".

Włącz tryb Bluetooth na urządzeniu, z którym chcesz się połączyć.

## Strona **34** z **44**

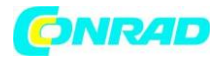

Poszukaj radia na liście wykrytych urządzeń w urządzeniu Bluetooth. Gdy urządzenia się odnajdą, radio pojawi się na urządzeniu Bluetooth jako "Lenco MC-250".

Wybierz Lenco MC-250 z listy. Niektóre urządzenia mogą również wymagać zatwierdzenia połączenia.

Po pomyślnym nawiązaniu połączenia na wyświetlaczu radia pojawi się "Bluetooth".

Rozpocznij odtwarzanie na urządzeniu Bluetooth.

Steruj odtwarzaniem z urządzenia Bluetooth lub z radia za pomocą Vol+/Vol- na urządzeniu i pilocie, dostosuj głośność zarówno na urządzeniu Bluetooth, jak i radiu.

Naciśnij przycisk **II**, aby wstrzymać/odtwarzać

Naciśnij przycisk  $\overline{H}$  |  $\overline{H}$  na urządzeniu lub na pilocie, aby przeskoczyć do przodu i do tyłu.

Naciśnij i przytrzymaj przycisk  $\overline{H}$   $\overline{H}$ , aby szybko przewijać do przodu lub do tyłu.

Aby odłączyć podłączone urządzenie Bluetooth: Naciśnij i przytrzymaj przycisk [OK] przez 3 sekundy. Na wyświetlaczu pojawi się komunikat "Bluetooth Discoverable".

## **Funkcja snu:**

W menu głównym, jeśli wybrano Sleep, pojawi się następująca strona.

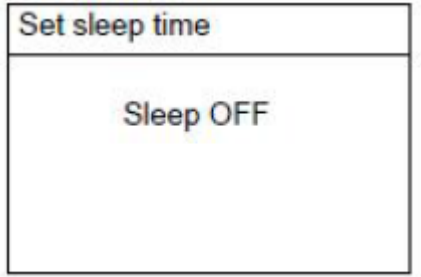

Obróć pokrętło NAVIGATE na urządzeniu lub naciśnij przycisk **lub na pilocie**, aby ustawić na 15,30,45,60. Po zakończeniu ustawiania na wyświetlaczu pojawi się lewy czas. Lewa ikona czasu uśpienia pojawi się w dolnej kolumnie ekranu, jak pokazano poniżej.

Strona **35** z **44**

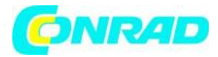

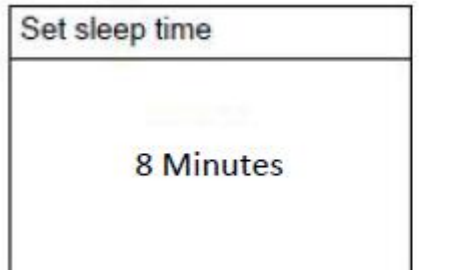

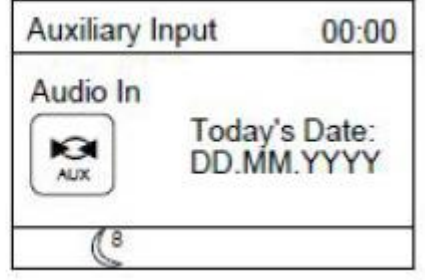

## **Funkcja alarmu:**

W menu głównym, jeśli wybrano Alarmy, pojawi się następująca strona.

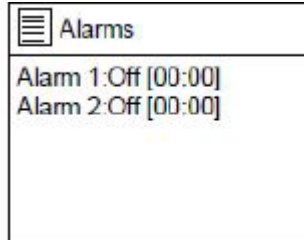

## Jeśli wybrano Alarm 1, pojawi się następująca strona

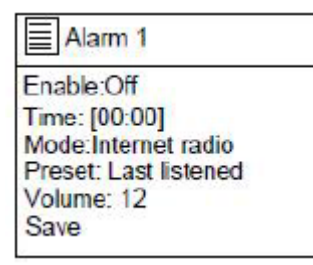

Wybierz "Włącz", aby wyłączyć, codziennie, raz, w weekendy lub w dni powszednie.

Wybierz "Czas", cyfra godziny zacznie migać, przekręć pokrętło nawigacyjne na urządzeniu lub wciśnij

 $\blacksquare$   $\blacksquare$  na pilocie, aby ustawić żądaną godzinę, naciśnij pokrętło OK lub przycisk OK, aby potwierdzić; cyfra minut zacznie migać, ustaw żądaną minutę w ten sam sposób.

Wybierz "Tryb", aby ustawić tryb alarmu na Buzz, radio internetowe, DAB lub FM.

Wybierz "Preset", aby ustawić alarm odtwarzany według ostatnio słuchanej lub zapisanej stacji w radiu internetowym, na stronie DAB lub FM.

Wybierz "Głośność", obróć pokrętło nawigacyjne na urządzeniu lub naciśnij przyciski  $\blacktriangle$  lub  $\blacktriangledown$  na pilocie, aby ustawić żądaną głośność.

Strona **36** z **44**

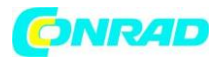

Wybierz "Zapisz" po wszystkich ustawieniach, ikona alarmu pojawi się w dolnej kolumnie ekranu, użyj tego samego sposobu, aby ustawić Alarm 2.

Gdy zabrzmi alarm, naciśnij  $\mathbf{0}$  | MODE na urządzeniu lub naciśnij przycisk  $\mathbf{0}$  na pilocie, aby wyłączyć dźwięk.

Alarm OFF

Aby całkowicie anulować alarm, wprowadź ustawienia alarmu i wyłącz go. Ikona alarmu zniknie.

## **USTAWIENIA SYSTEMOWE:**

Po zakończeniu konfiguracji menu głównego wprowadź ustawienia systemu, pojawi się następująca strona.

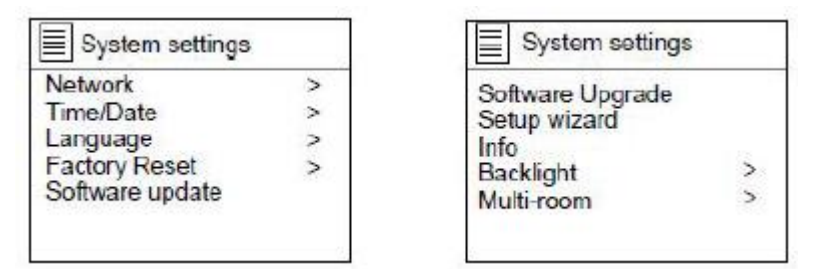

1. W menu Ustawienia systemu, jeśli wybrano Sieć, pojawi się ekran jak poniżej.

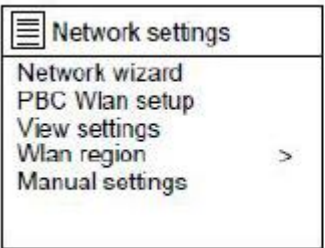

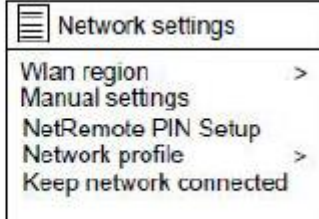

Strona **37** z **44**

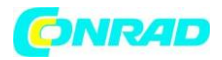

Po wybraniu kreatora sieci urządzenie przeskanuje dostępną sieć bezprzewodową. Po zeskanowaniu pojawi się lista nazw sieci bezprzewodowych, wybierz jedną i spróbuj się połączyć.

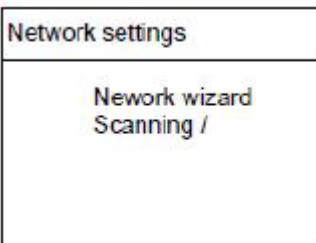

1. Po wybraniu konfiguracji PBC Wlan, urządzenie przeskanuje dostępną sieć bezprzewodową.

Po wybraniu ustawień widoku możesz sprawdzić "Aktywne połączenie", "Adres MAC", "Region WLAN", "DHCP", "SSID", "Adres IP", "Maska podsieci", "Adres bramy", "Podstawowy DNS" i "Wtórny DNS".

2. W menu Ustawienia systemu, jeśli wybrano Czas/Data, zostanie wyświetlony ekran jak poniżej.

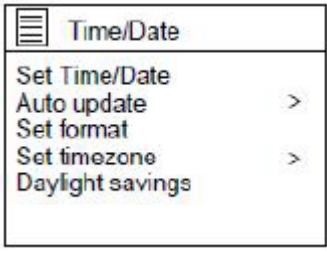

3. W menu Ustawienia systemu, jeśli wybrano Język, wybierz jeden, aby ustawić język interfejsu.

4. W menu Ustawienia systemu, jeśli wybrano Reset do ustawień fabrycznych, ustaw go na "TAK", aby kontynuować, ustaw na "NIE", aby anulować reset do ustawień fabrycznych.

5. W menu Ustawienia systemu, jeśli wybrano Kreator konfiguracji, wykonaj operację.

6. W menu Ustawienia systemu, jeśli wybrano Info, możesz sprawdzić "Wersję oprogramowania", "Identyfikator radiowy" i "Przyjazną nazwę".

7. W menu Ustawienia systemu, jeśli wybrano Podświetlenie, ekran będzie wyglądał jak poniżej.

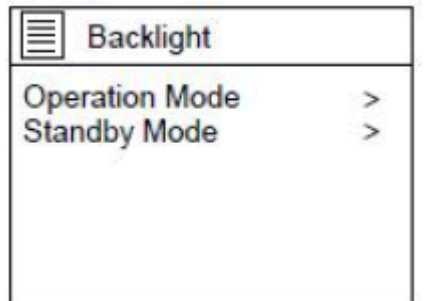

Strona **38** z **44**

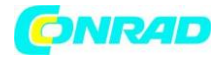

W przypadku wybrania opcji Limit czasu można ustawić podświetlenie ekranu funkcji Limit czasu na Włączone, 10 s, 20 s, 30 s, 45 s, 60 s. 90 s, 120 s lub 180 s. Jeśli wybrano Poziom włączenia, można ustawić podświetlenie ekranu poziomu włączenia na Wysoki, Średni lub Niski.

Jeśli wybrany jest poziom przyciemnienia, można również ustawić podświetlenie ekranu w trybie gotowości na wysoki, średni lub niski.

## **Komunikaty błędów**

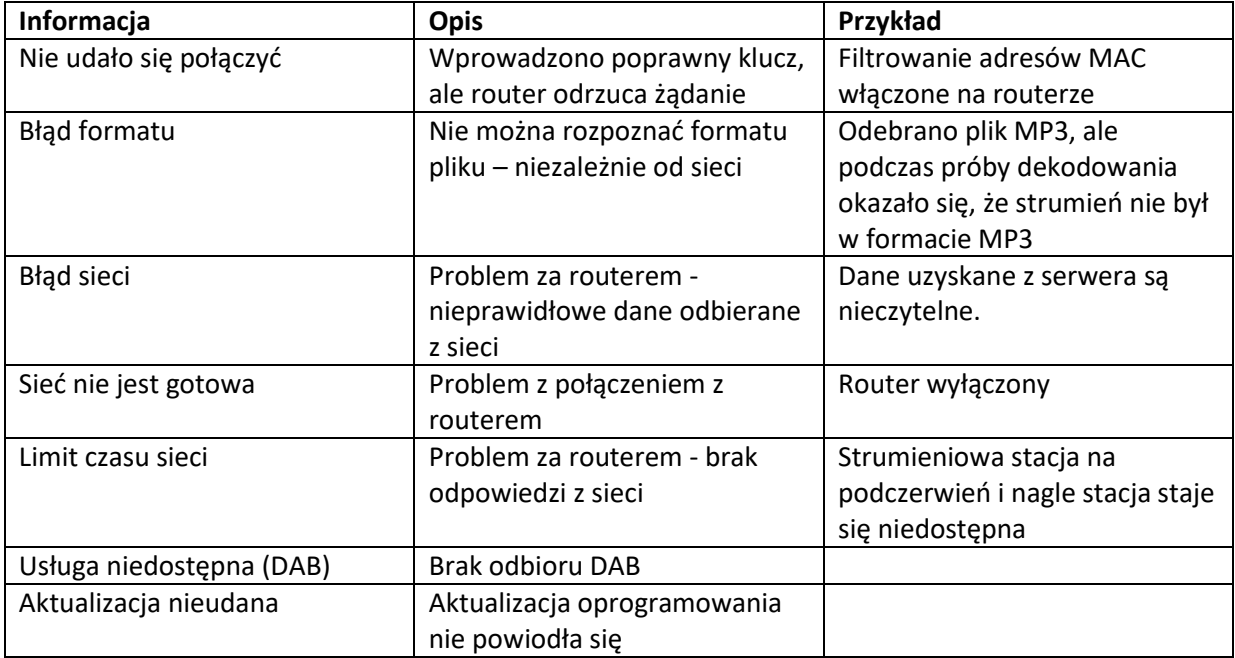

Strona **39** z **44**

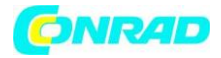

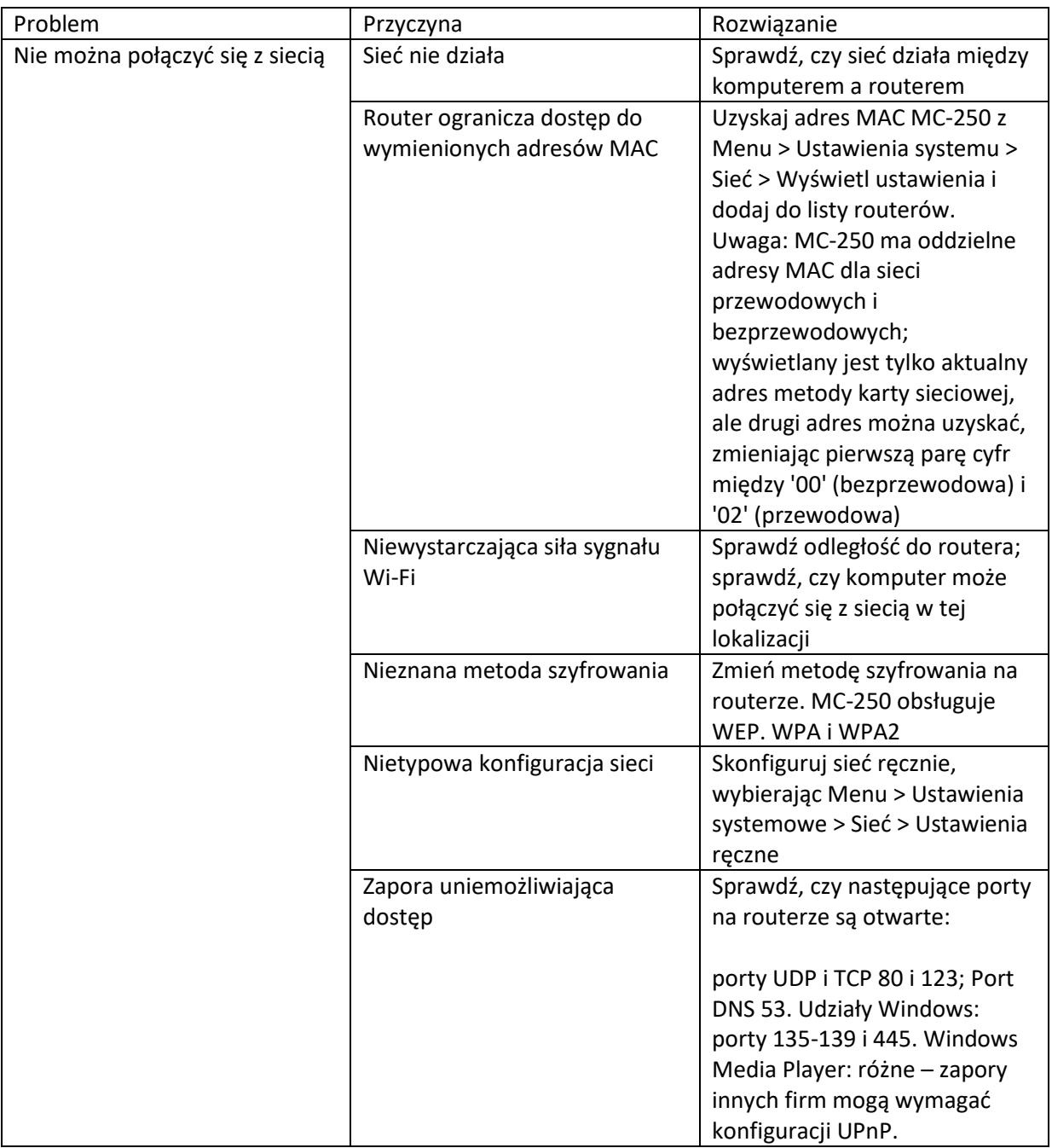

Strona **40** z **44**

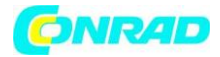

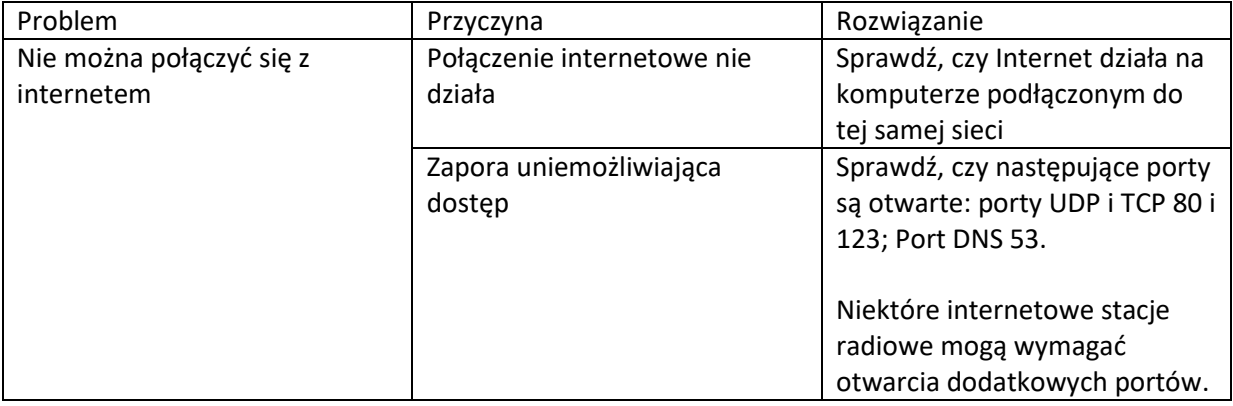

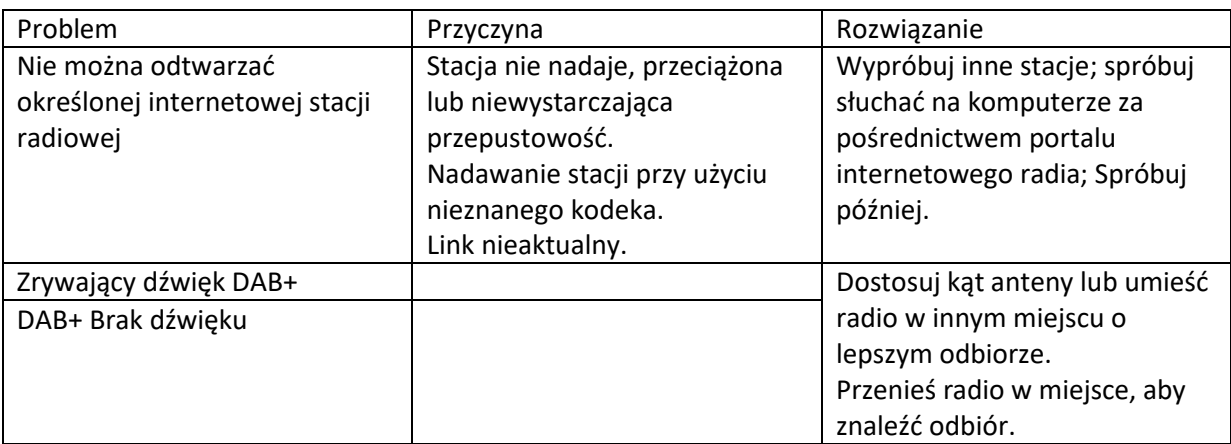

## **Specyfikacja techniczna**

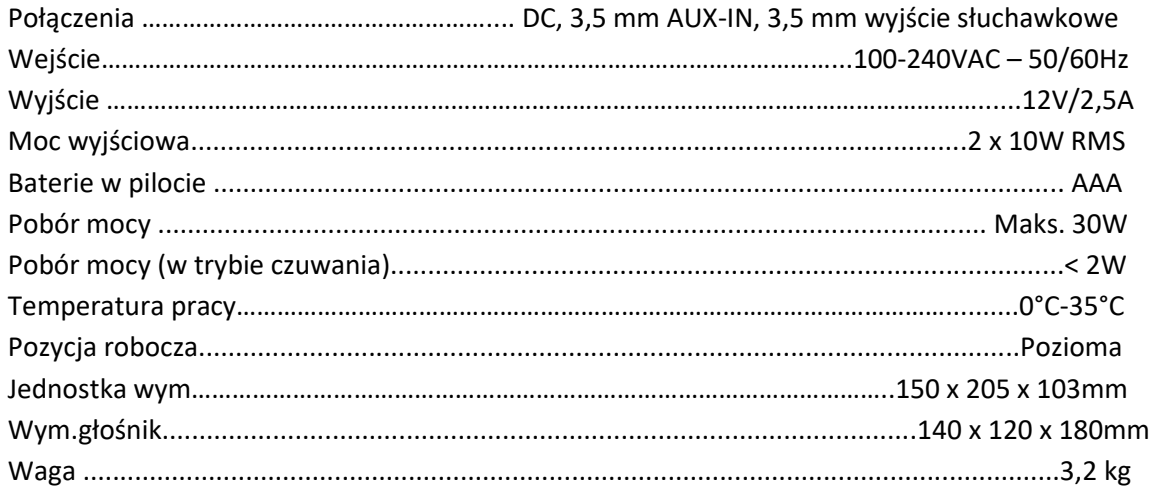

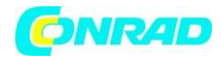

## **Zasilacz: (tylko dla UE)**

Producent: SHENZHEN SHI GUANGKAIYUAN TECHNOLOGY., LTD Numer modelu: GKYPS0250120EU1 Używaj tylko oryginalnego zasilacza sieciowego Używaj wyłącznie zasilacza wymienionego w instrukcji obsługi.

## **Wyłączenie odpowiedzialności**

Aktualizacje oprogramowania sprzętowego i/lub komponentów sprzętowych są dokonywane regularnie. Dlatego niektóre instrukcje, specyfikacje i rysunki w tej dokumentacji mogą nieznacznie różnić się od konkretnej sytuacji. Wszystkie elementy opisane w tym przewodniku służą wyłącznie celom ilustracyjnym i mogą nie dotyczyć konkretnej sytuacji. Z opisu zawartego w niniejszej instrukcji nie można uzyskać żadnych praw ani uprawnień.

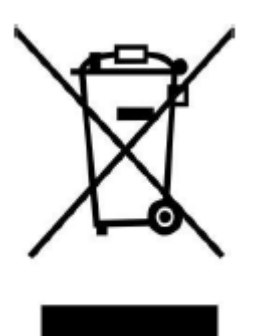

## **Utylizacja starego urządzenia**

Ten symbol oznacza, że dany produkt elektryczny lub bateria

nie należy wyrzucać jako zwykłych odpadów domowych w Europie. Aby zapewnić prawidłową utylizację produktu i baterii, należy je utylizować zgodnie z obowiązującymi lokalnymi przepisami dotyczącymi utylizacji sprzętu elektrycznego lub baterii. W ten sposób przyczynisz się do zachowania zasobów naturalnych i poprawy standardów ochrony środowiska w zakresie przetwarzania i utylizacji odpadów elektrycznych (Dyrektywa o zużytym sprzęcie elektrycznym i elektronicznym).

Strona **42** z **44**

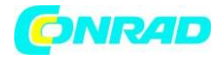

## **Oznakowanie CE**

Niniejszym Lenco Benelux B.V., Thermiekstraat 1a, 6361 HB Nuth, Holandia oświadcza, że ten produkt jest zgodny z podstawowymi wymogami dyrektywy UE. Z deklaracją zgodności można się zapoznać pod adresem techdoc@commaxxgroup.com

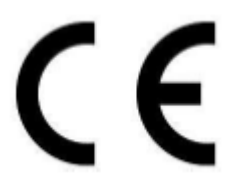

Strona **43** z **44**

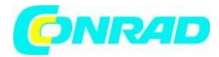

## **Informacje dotyczące utylizacji**

#### **a)Produkt**

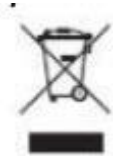

Urządzenie elektroniczne są odpadami do recyclingu i nie wolno wyrzucać ich z odpadami gospodarstwa domowego. Pod koniec okresu eksploatacji, dokonaj utylizacji produktu zgodnie z odpowiednimi przepisami ustawowymi. Wyjmij włożony akumulator i dokonaj jego utylizacji oddzielnie

## **b) Akumulatory**

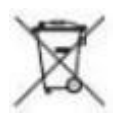

Ty jako użytkownik końcowy jesteś zobowiązany przez prawo (rozporządzenie dotyczące baterii i

akumulatorów) aby zwrócić wszystkie zużyte akumulatory i baterie. Pozbywanie się tych elementów w odpadach domowych jest prawnie zabronione. Zanieczyszczone akumulatory są oznaczone tym symbolem, aby wskazać, że unieszkodliwianie odpadów w domowych jest zabronione. Oznaczenia dla metali ciężkich są następujące: Cd = kadm, Hg = rtęć, Pb = ołów (nazwa znajduje się na akumulatorach, na przykład pod symbolem kosza na śmieci po lewej stronie).

**[http://www.conrad.pl](http://www.conrad.pl/)**

Strona **44** z **44**